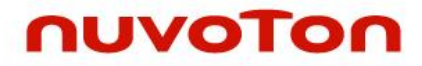

**NuMicro® Family Arm® ARM926EJ-S Based**

# **NuMaker-HMI-N9H30**

# **User Manual**

*Evaluation Board for NuMicro® N9H30 Series*

*The information described in this document is the exclusive intellectual property of Nuvoton Technology Corporation and shall not be reproduced without permission from Nuvoton.*

*Nuvoton is providing this document only for reference purposes of NuMicro microcontroller and microprocessor based system design. Nuvoton assumes no responsibility for errors or omissions.*

*All data and specifications are subject to change without notice.*

For additional information or questions, please contact: Nuvoton Technology Corporation.

[www.nuvoton.com](http://www.nuvoton.com/)

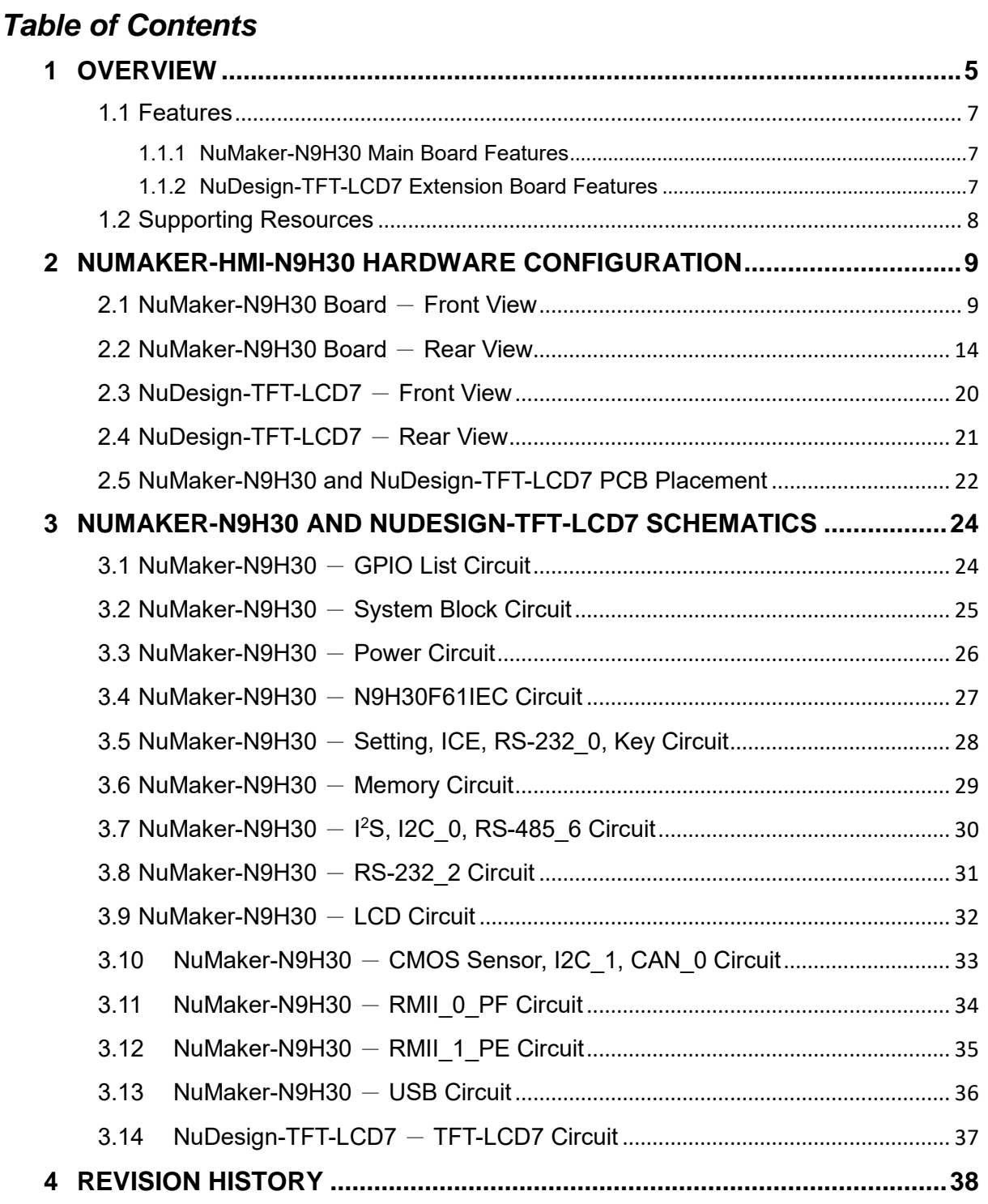

### *List of Figures*

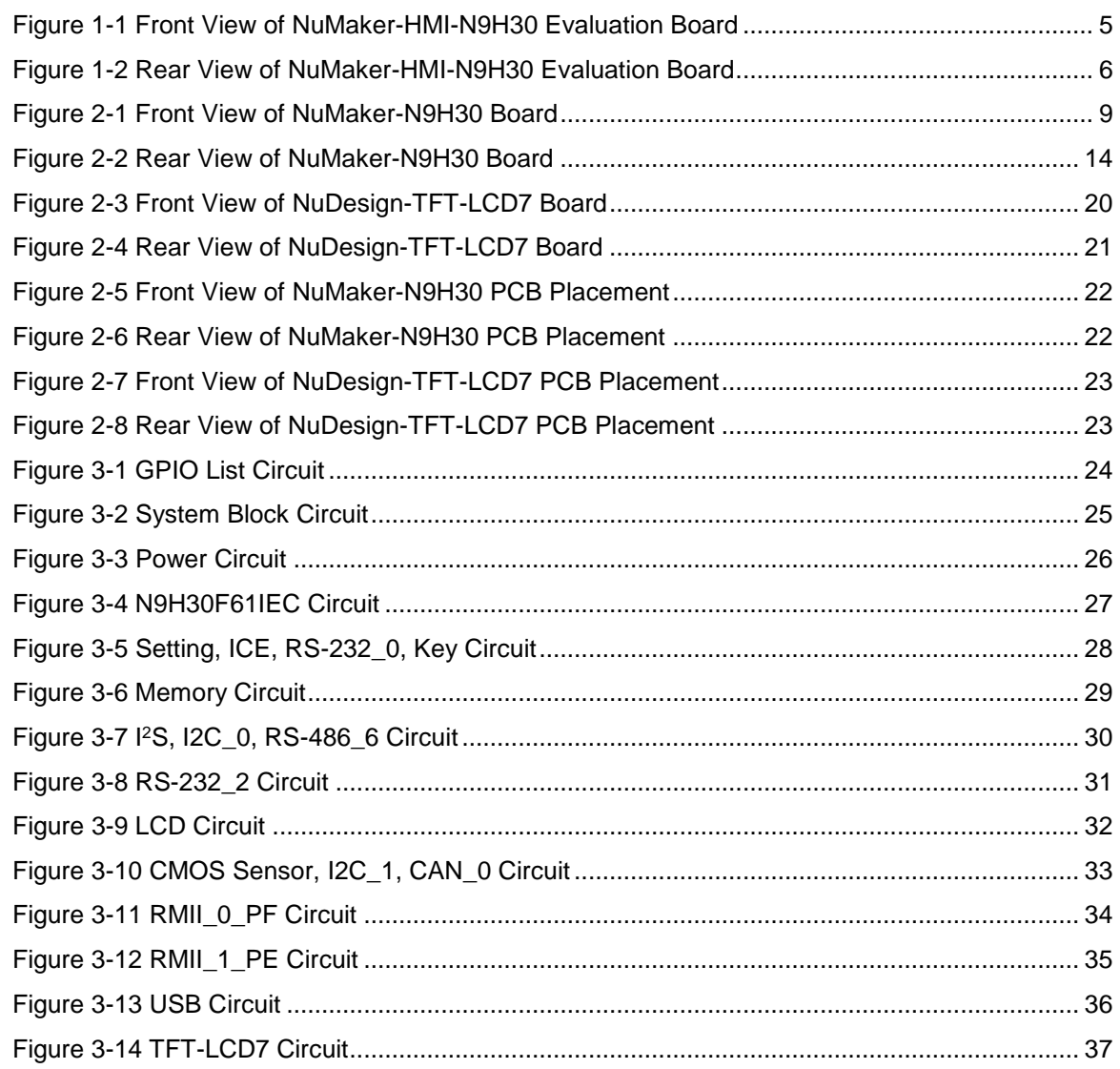

### *List of Tables*

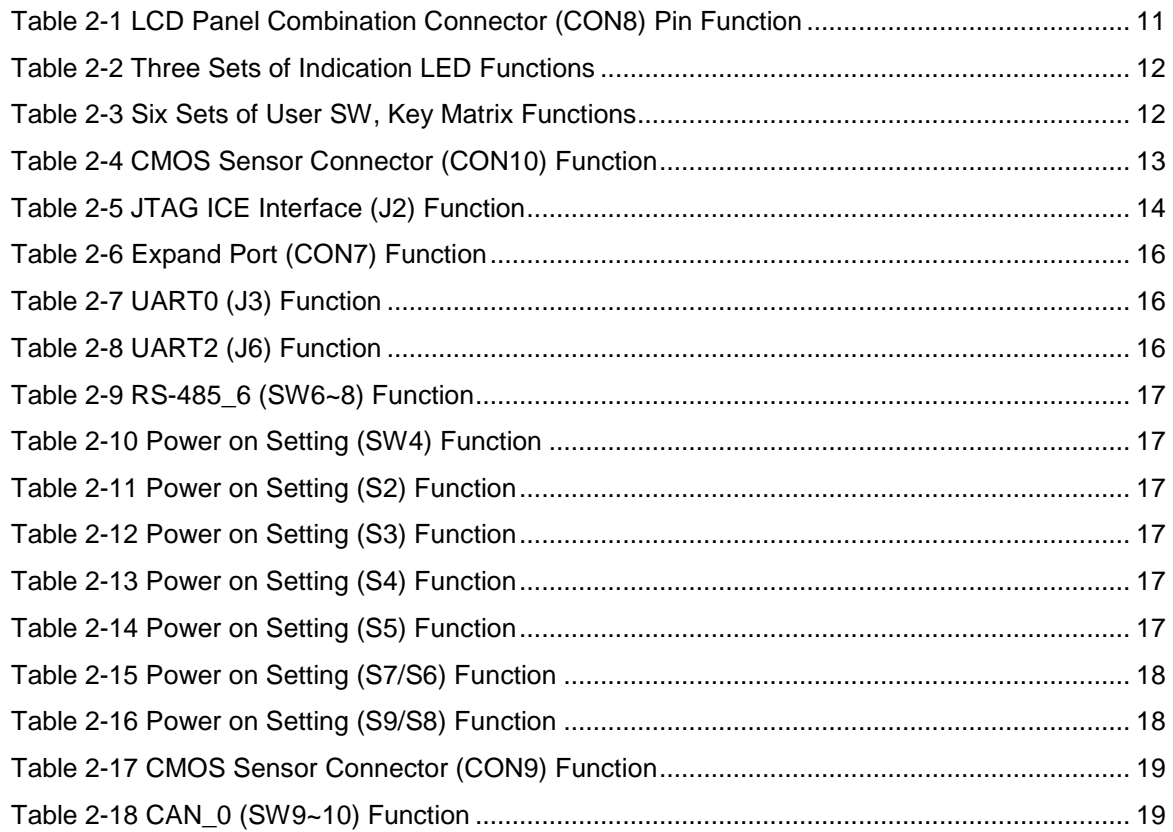

### <span id="page-4-0"></span>**1 OVERVIEW**

The NuMaker-HMI-N9H30 is an evaluation board for GUI application development. The NuMaker-HMI-N9H30 consists of two parts: a NuMaker-N9H30 main board and a NuDesign-TFT-LCD7 extension board. The NuMaker-HMI-N9H30 is designed for project evaluation, prototype development and validation with HMI (Human Machine Interface) function.

The NuMaker-HMI-N9H30 integrates touchscreen display, voice input/output, rich serial port service and I/O interface, providing multiple external storage methods.

The NuDesign-TFT-LCD7 can be plugged into the main board via the DIN\_32x2 extension connector. The NuDesign-TFT-LCD7 includes one 7" LCD which the resolution is 800x480 with RGB-24bits and embedded the 4-wires resistive type touch panel.

<span id="page-4-1"></span>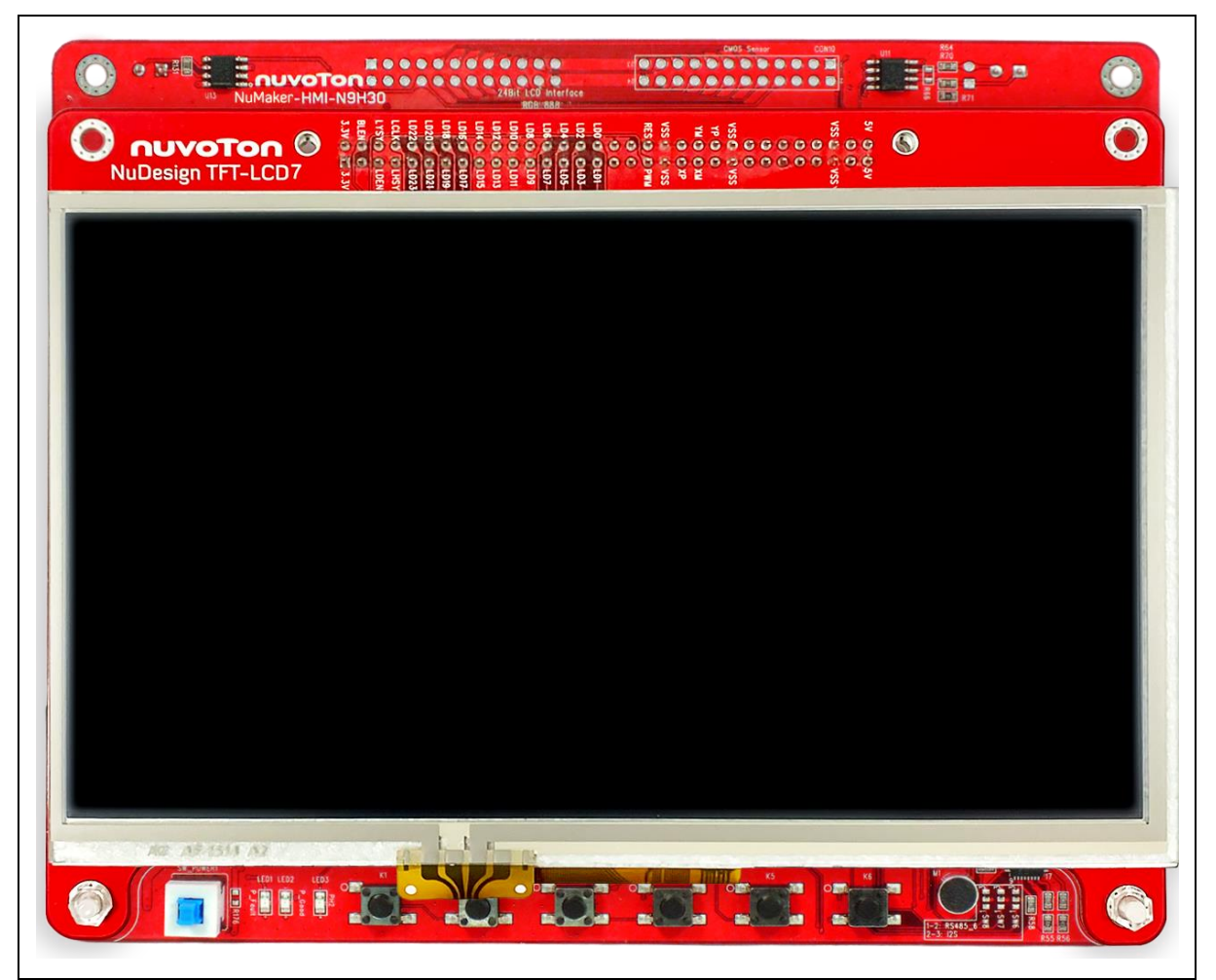

Figure 1-1 Front View of NuMaker-HMI-N9H30 Evaluation Board

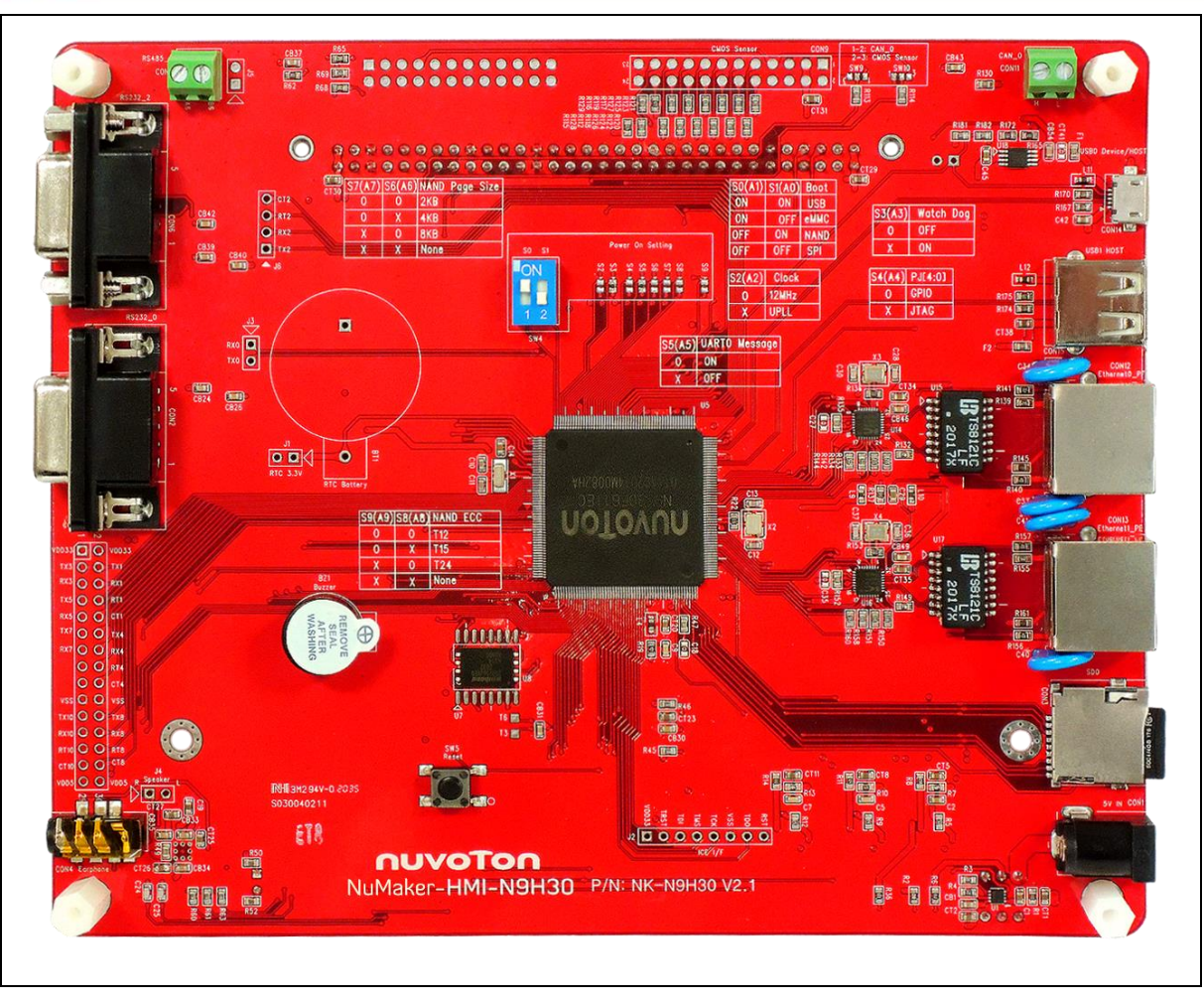

<span id="page-5-0"></span>Figure 1-2 Rear View of NuMaker-HMI-N9H30 Evaluation Board

### **NUVOTON**

#### <span id="page-6-0"></span>**1.1 Features**

#### <span id="page-6-1"></span>**1.1.1 NuMaker-N9H30 Main Board Features**

- N9H30F61IEC chip: LQFP216 pin MCP package with DDR (64 MB)
- SPI Flash using W25Q256JVEQ (32 MB) booting with quad mode or storage memory
- NAND Flash using W29N01HVSINA (128 MB) booting or storage memory
- One Micro-SD/TF card slot served either as a SD memory card for data storage or SDIO (Wi-Fi) device
- Two sets of COM ports:
	- One DB9 RS-232 port with UART\_0 used 75C3232E transceiver chip can be served for function debug and system development.
	- One DB9 RS-232 port with UART\_2 used 75C3232E transceiver chip for user application
- 22 GPIO expansion ports, including seven sets of UART functions
- JTAG interface provided for software development
- Microphone input and Earphone/Speaker output with 24-bit stereo audio codec (NAU88C22) for I<sup>2</sup>S interfaces
- Six sets of user-configurable push button keys
- Three sets of LEDs for status indication
- Provides SN65HVD230 transceiver chip for CAN bus communication
- Provides MAX3485 transceiver chip for RS-485 device connection
- One buzzer device for program application
- Two sets of RJ45 ports with Ethernet 10/100 Mbps MAC used IP101GR PHY chip
- USB\_0 that can be used as Device/HOST and USB\_1 that can be used as HOST supports pen drives, keyboards, mouse and printers
- Provides over-voltage and over current protection used APL3211A chip
- Retain RTC battery socket for CR2032 type and ADC0 detect battery voltage
- System power could be supplied by DC-5V adaptor or USB VBUS

#### <span id="page-6-2"></span>**1.1.2 NuDesign-TFT-LCD7 Extension Board Features**

- 7" resolution 800x480 4-wire resistive touch panel for 24-bits RGB888 interface
- DIN\_32x2 extension connector

#### <span id="page-7-0"></span>**1.2 Supporting Resources**

For sample codes and introduction about NuMaker-N9H30, please refer to N9H30 BSP:

[https://www.nuvoton.com/products/gui-solution/gui-platform/numaker-hmi](https://www.nuvoton.com/products/gui-solution/gui-platform/numaker-hmi-n9h30/?group=Software&tab=2)[n9h30/?group=Software&tab=2](https://www.nuvoton.com/products/gui-solution/gui-platform/numaker-hmi-n9h30/?group=Software&tab=2)

Visit NuForum for further discussion about the NuMaker-HMI-N9H30:

<http://forum.nuvoton.com/viewforum.php?f=31>

#### <span id="page-8-0"></span>**2 NUMAKER-HMI-N9H30 HARDWARE CONFIGURATION**

#### <span id="page-8-1"></span>**2.1 NuMaker-N9H30 Board** - **Front View**

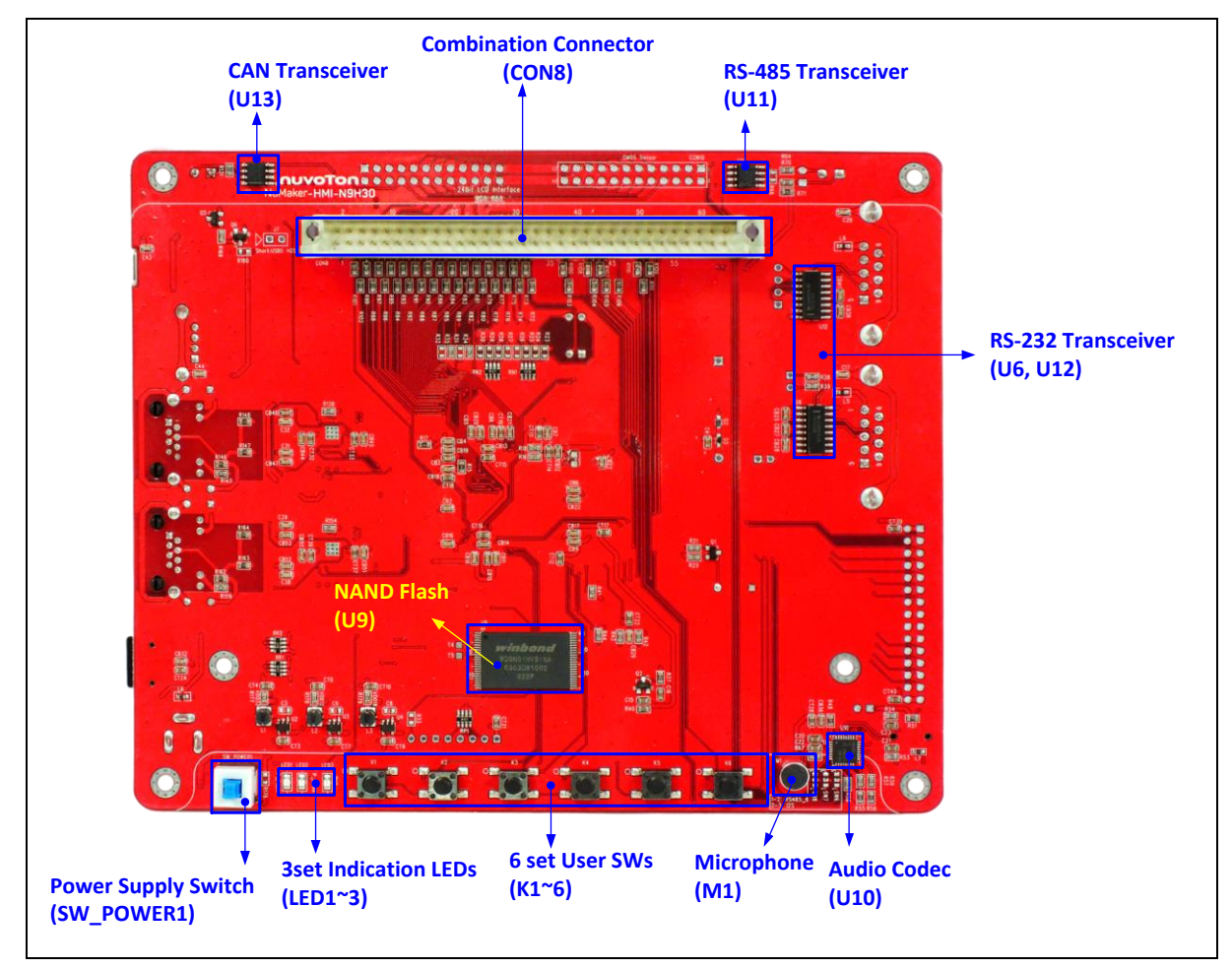

Figure 2-1 Front View of NuMaker-N9H30 Board

<span id="page-8-2"></span>[Figure 2-1](#page-8-2) shows the main components and connectors from the front side of NuMaker-N9H30 board. The following lists components and connectors from the front view:

NuMaker-N9H30 board and NuDesign-TFT-LCD7 board combination connector (CON8).

This panel connector supports 4-/5-wire resistive touch or capacitance touch panel for 24 bits RGB888 interface.

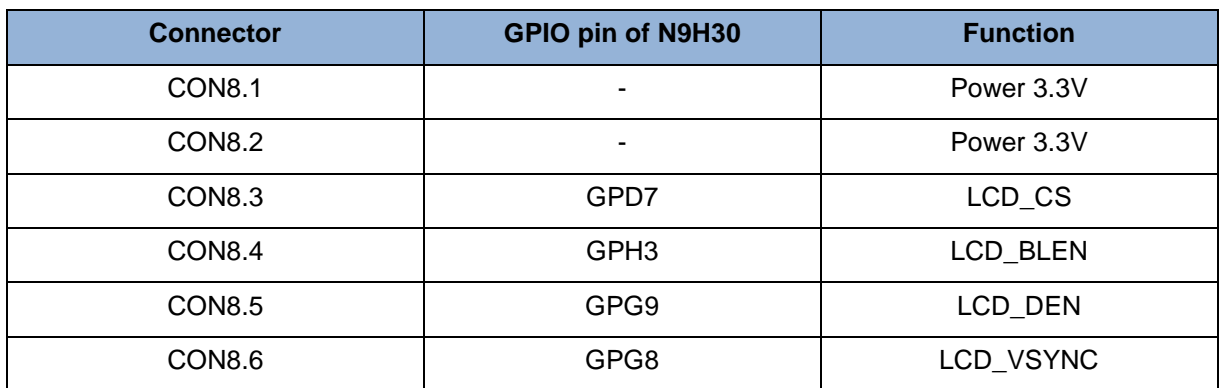

NUMAKER-HMI-N9H30

### **NuMaker -HMI -N9H30**

### nuvoTon

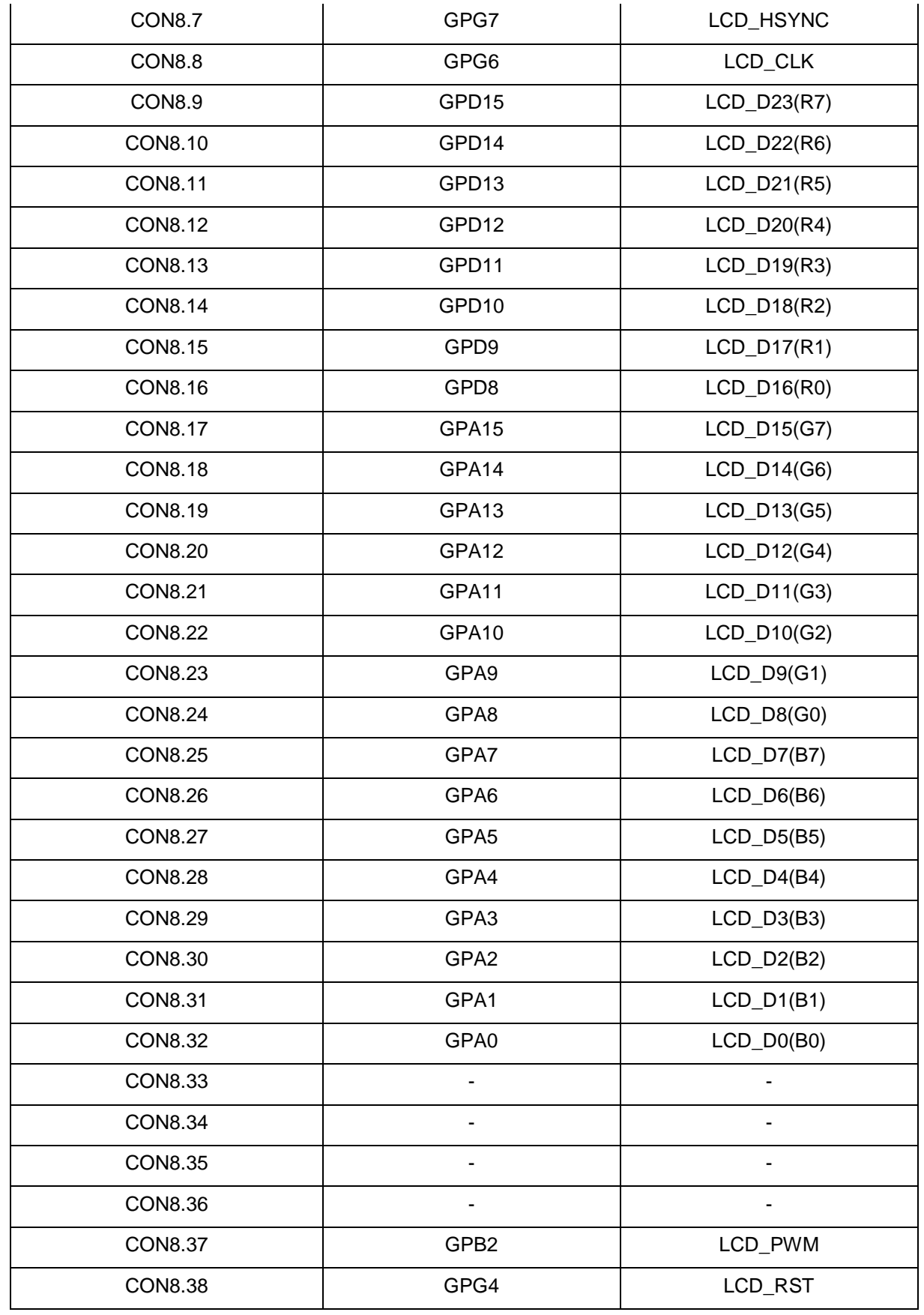

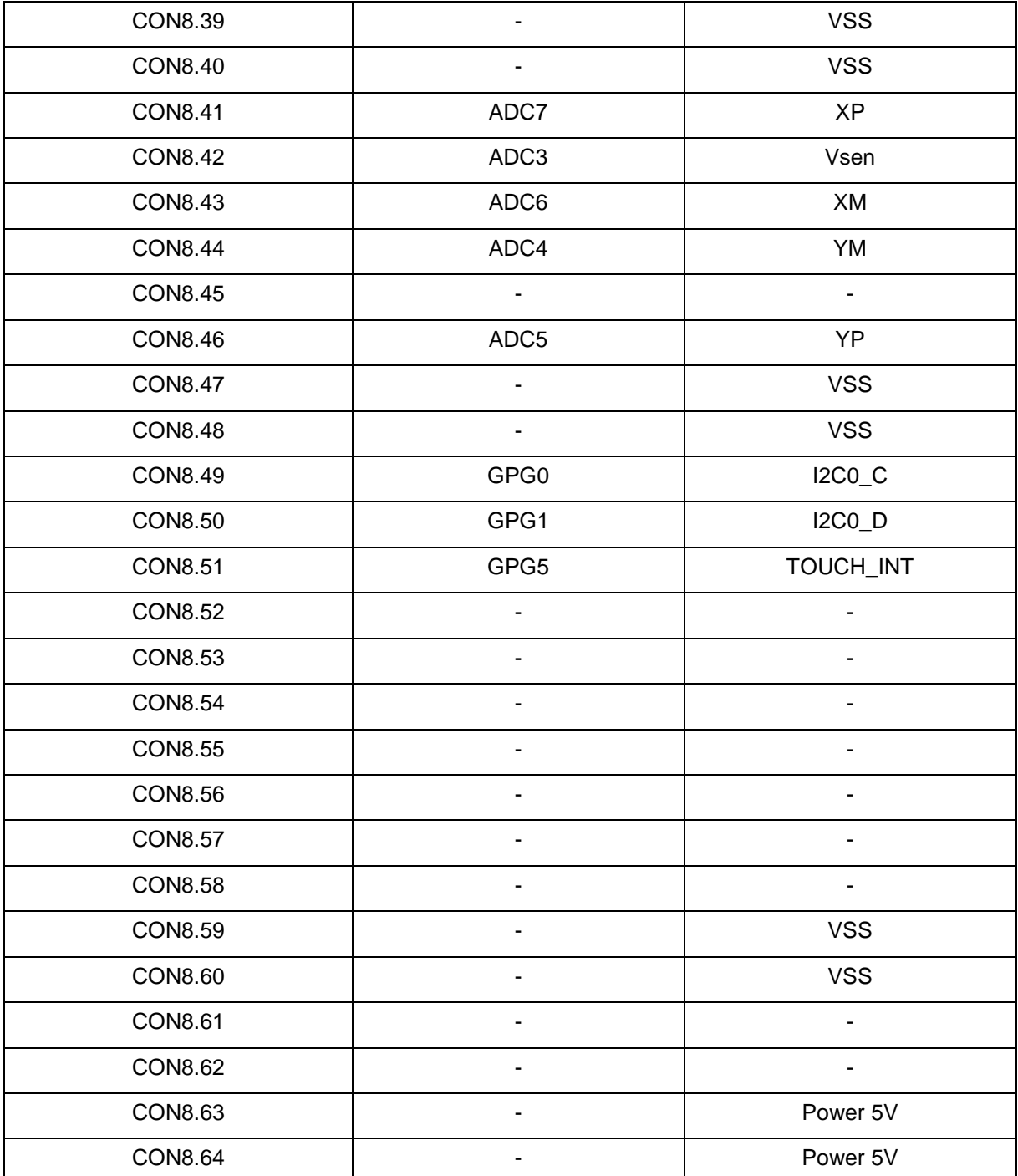

Table 2-1 LCD Panel Combination Connector (CON8) Pin Function

- <span id="page-10-0"></span> Power supply switch (SW\_POWER1): System will be powered on if the SW\_POWER1 button is pressed
- Three sets of indication LEDs:

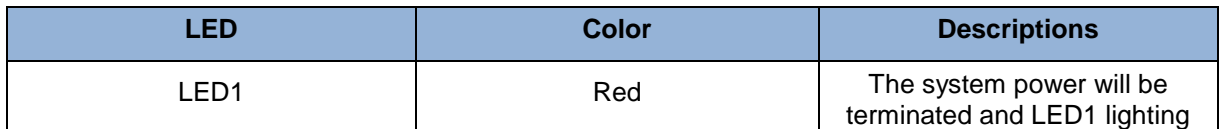

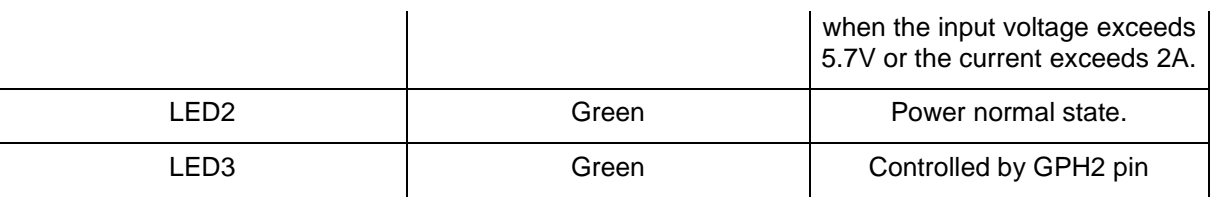

Table 2-2 Three Sets of Indication LED Functions

Six sets of user SW, Key Matrix for user definition

<span id="page-11-0"></span>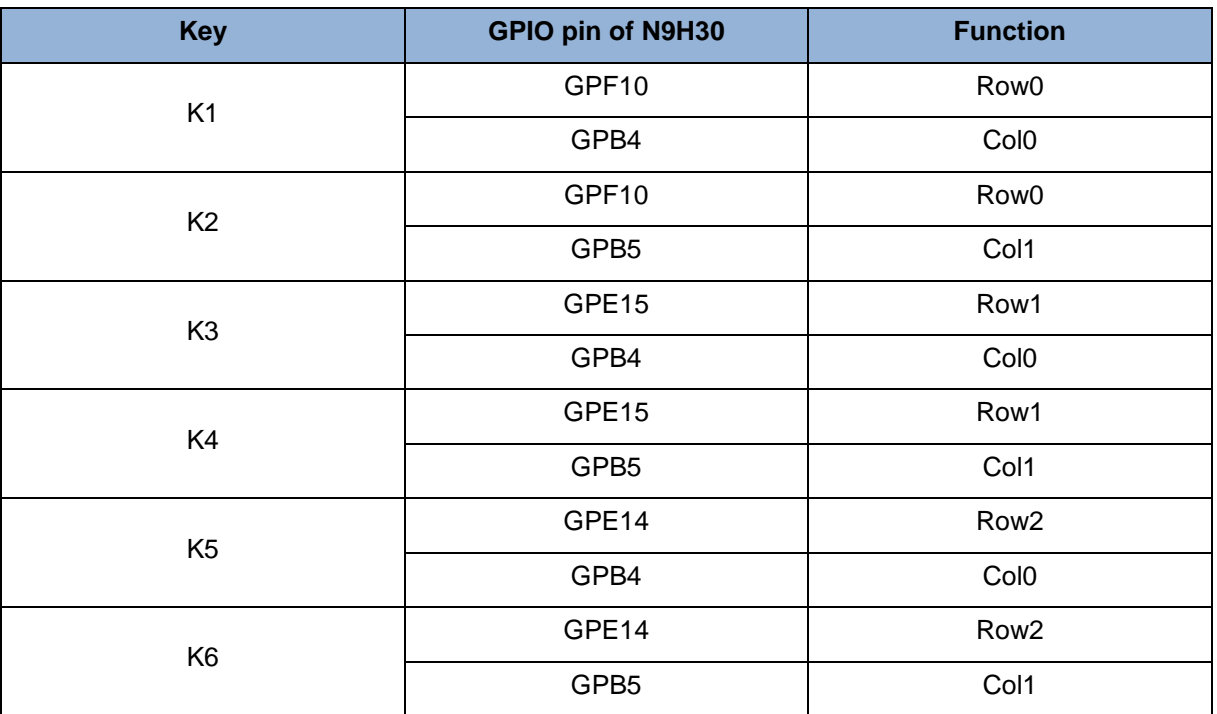

Table 2-3 Six Sets of User SW, Key Matrix Functions

- <span id="page-11-1"></span>NAND Flash (128 MB) with Winbond W29N01HVS1NA (U9)
- Microphone (M1): Through Nuvoton NAU88C22 chip sound input
- Audio CODEC chip (U10): Nuvoton NAU88C22 chip connected to N9H30 using I<sup>2</sup>S interface
	- SW6/SW7/SW8: 1-2 short for RS-485\_6 function and connected to 2P terminal (CON5 and J5)
	- SW6/SW7/SW8: 2-3 short for I<sup>2</sup>S function and connected to NAU88C22 (U10).
- CMOS Sensor connector (CON10, SW9~10)
	- SW9~10: 1-2 short for CAN\_0 function and connected to 2P terminal (CON11)
	- SW9~10: 2-3 short for CMOS sensor function and connected to CMOS sensor connector (CON10)

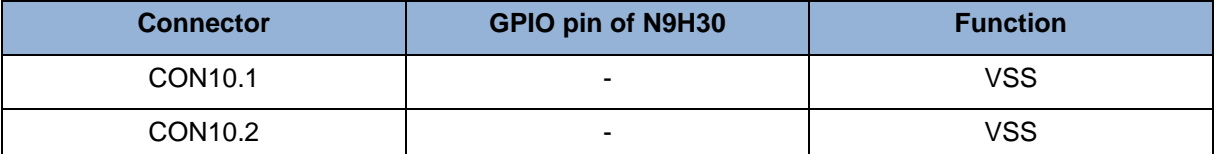

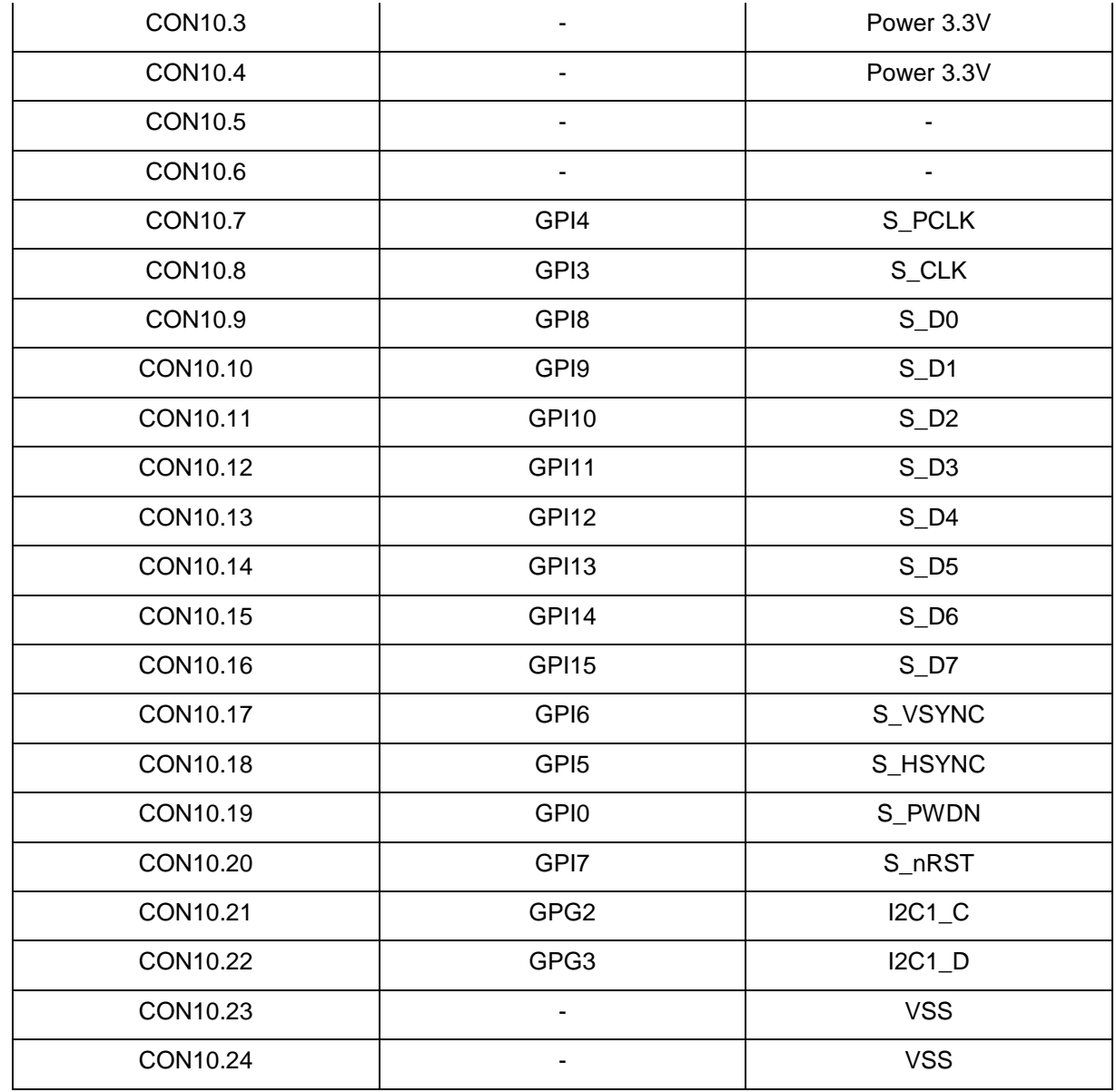

<span id="page-12-0"></span>Table 2-4 CMOS Sensor Connector (CON10) Function

### <span id="page-13-0"></span>**2.2 NuMaker-N9H30 Board** - **Rear View**

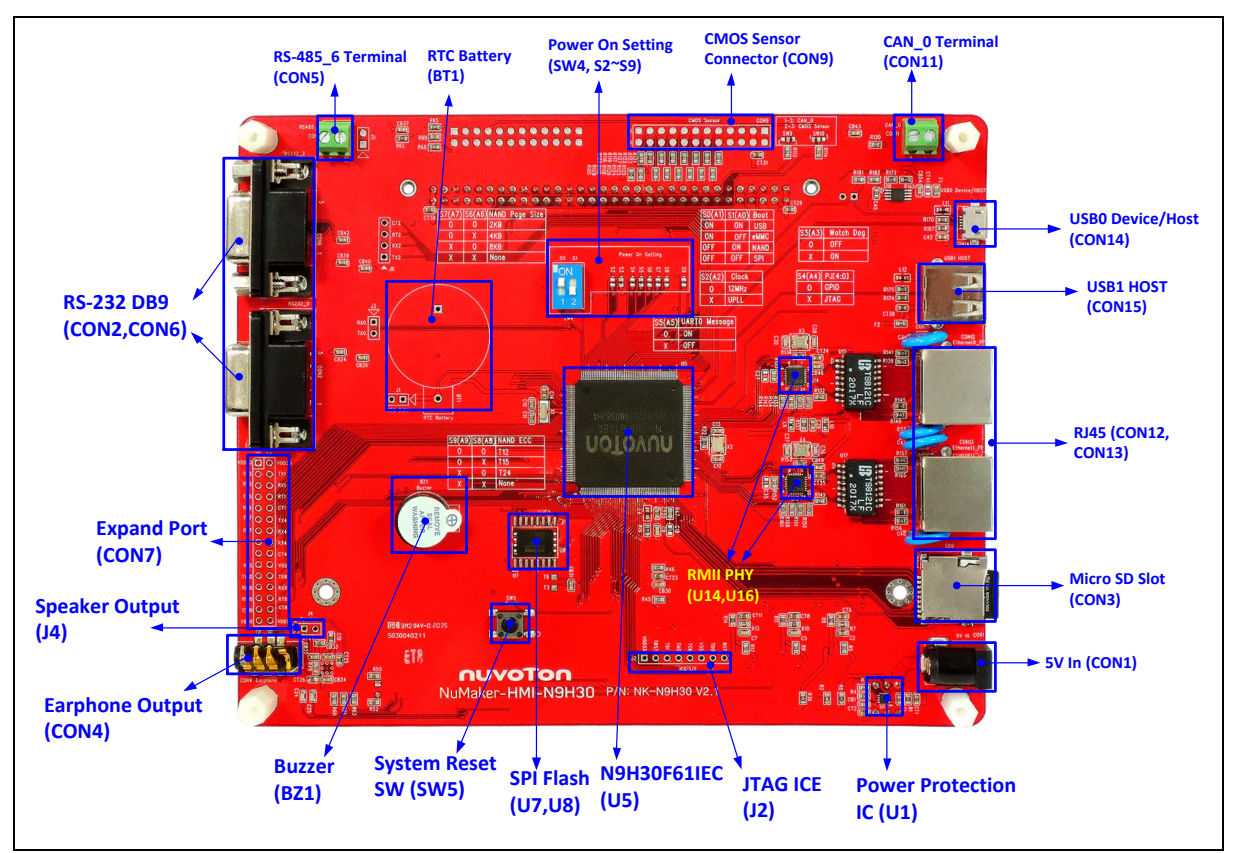

Figure 2-2 Rear View of NuMaker-N9H30 Board

<span id="page-13-1"></span>[Figure 2-2](#page-13-1) shows the main components and connectors from the rear side of NuMaker-N9H30 board. The following lists components and connectors from the rear view:

- +5V In (CON1): Power adaptor 5V input
- JTAG ICE interface (J2)

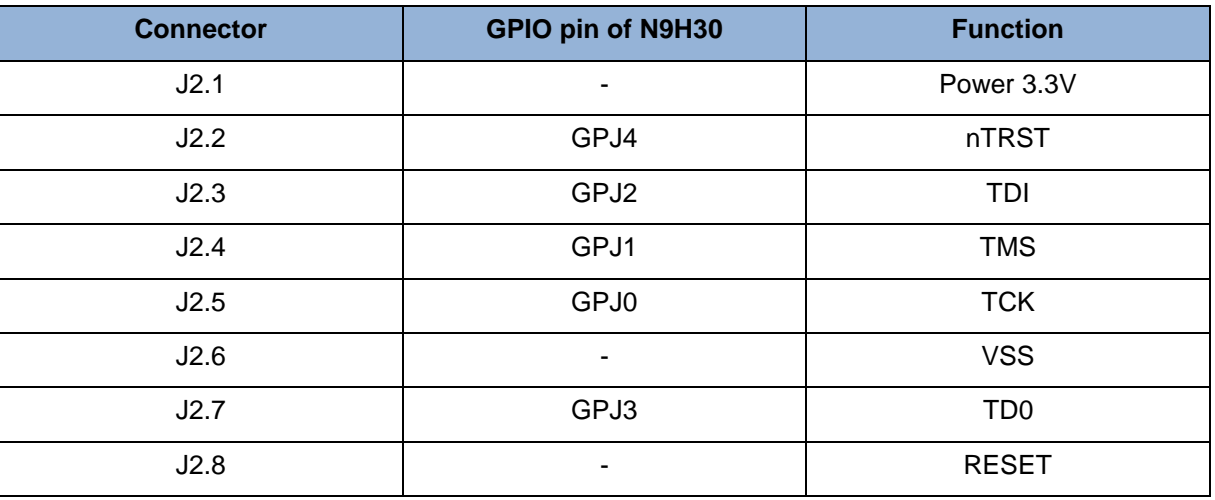

Table 2-5 JTAG ICE Interface (J2) Function

<span id="page-13-2"></span>SPI Flash (32 MB) with Winbond W25Q256JVEQ (U7); only one (U7 or U8) SPI Flash

can be used

- System Reset (SW5): System will be reset if the SW5 button is pressed
- Buzzer (BZ1): Control by GPB3 pin of N9H30
- Speaker output (J4): Through the NAU88C22 chip sound output
- Earphone output (CON4): Through the NAU88C22 chip sound output
- Expand port for user use (CON7):

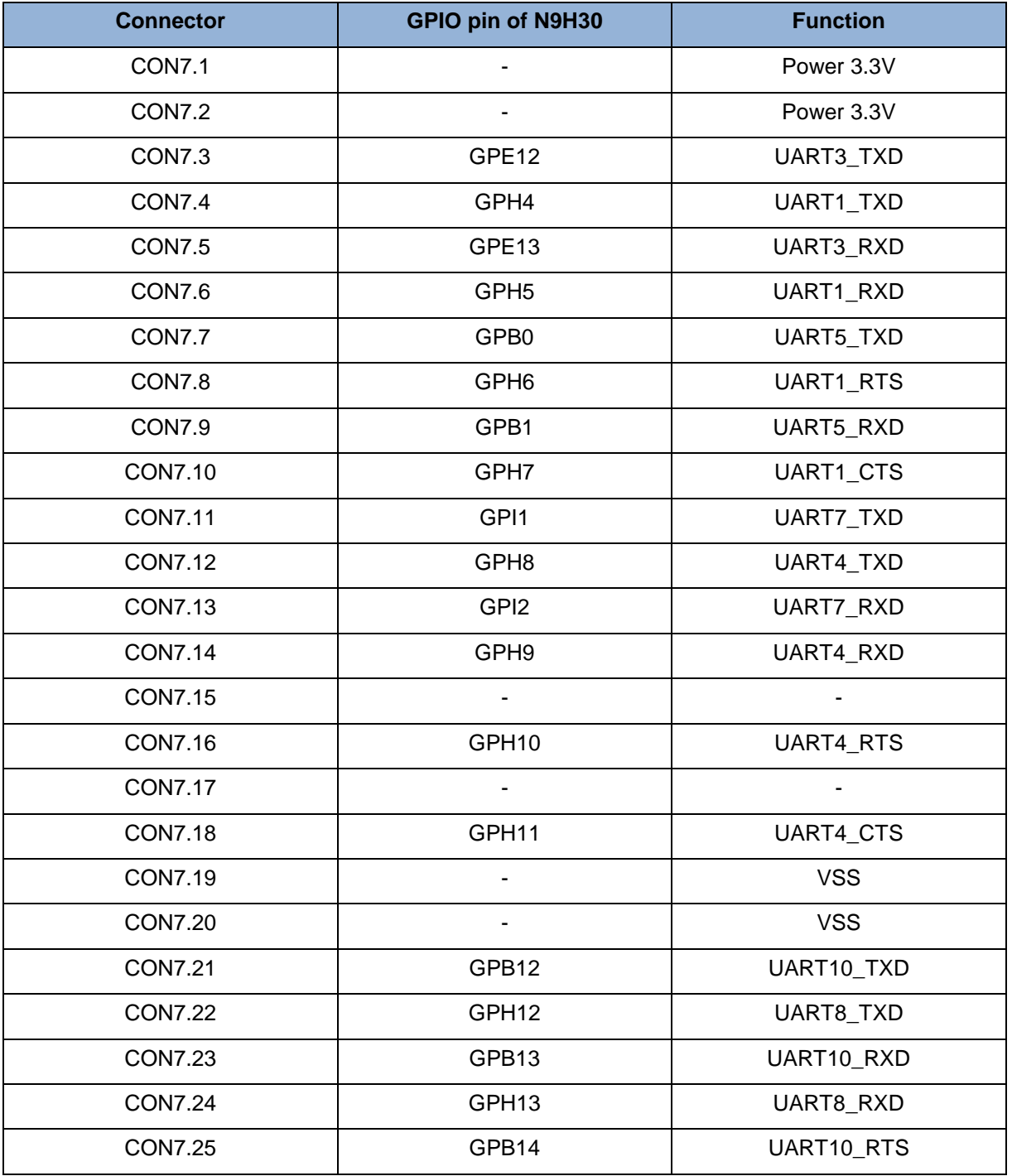

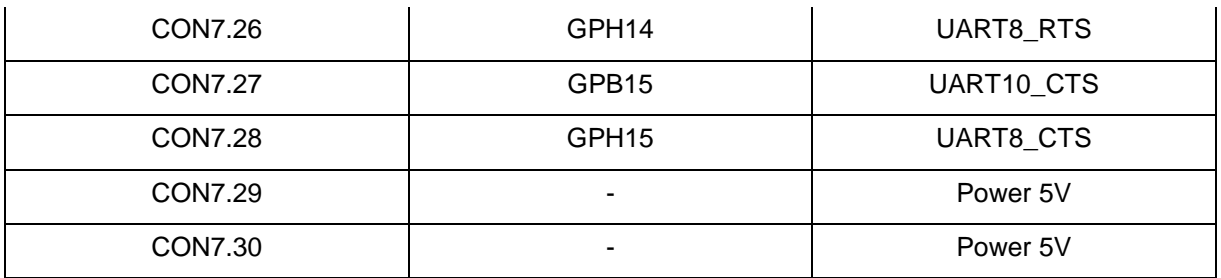

<span id="page-15-0"></span>Table 2-6 Expand Port (CON7) Function

- UART0 selection (CON2, J3):
	- RS-232\_0 function and connected to DB9 female (CON2) for debug message output.
	- GPE0/GPE1 connected to 2P terminal (J3).

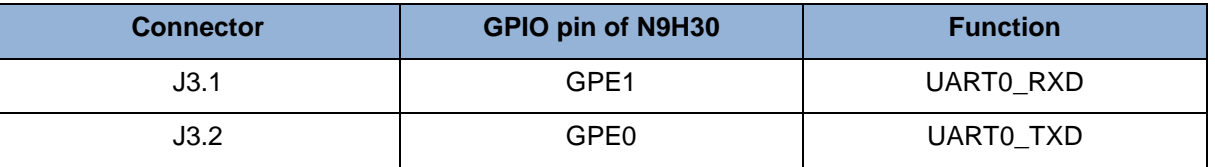

Table 2-7 UART0 (J3) Function

- <span id="page-15-1"></span> UART2 selection (CON6, J6):
	- RS-232\_2 function and connected to DB9 female (CON6) for debug message output
	- GPF11~14 connected to 4P terminal (J6)

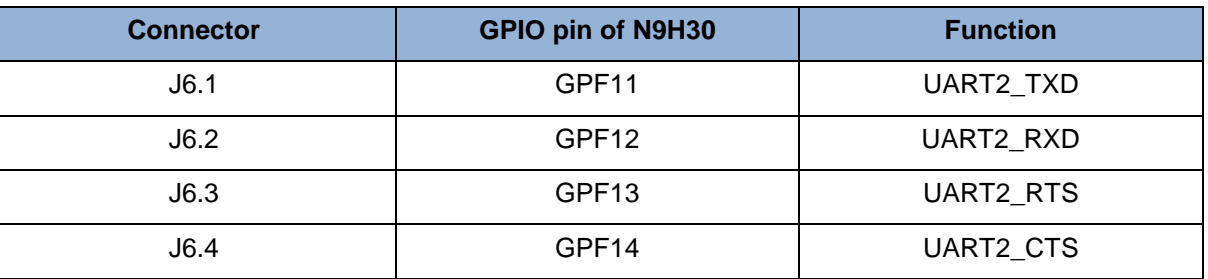

Table 2-8 UART2 (J6) Function

- <span id="page-15-2"></span> RS-485\_6 selection (CON5, J5, SW6~8):
	- SW6~8: 1-2 short for RS-485\_6 function and connected to 2P terminal (CON5 and J5)
	- SW6~8: 2-3 short for I<sup>2</sup>S function and connected to NAU88C22 (U10)

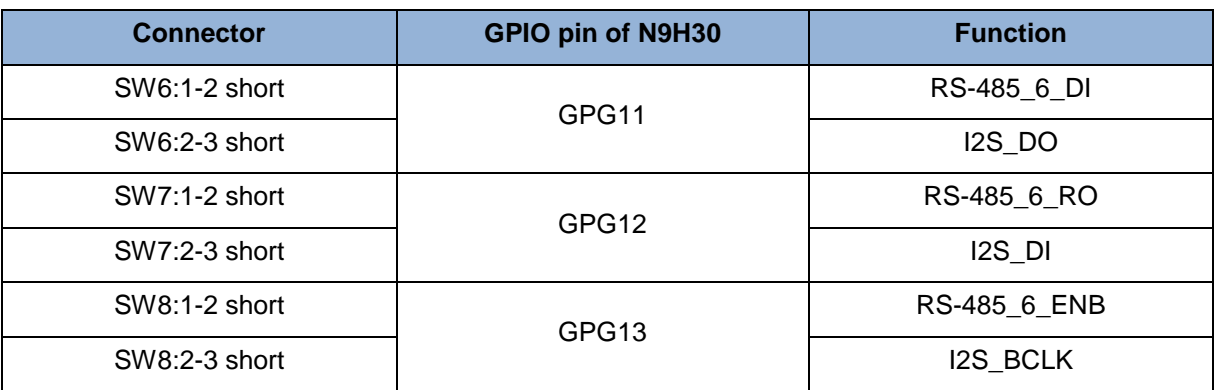

Table 2-9 RS-485\_6 (SW6~8) Function

<span id="page-16-0"></span>Power on setting (SW4, S2~9).

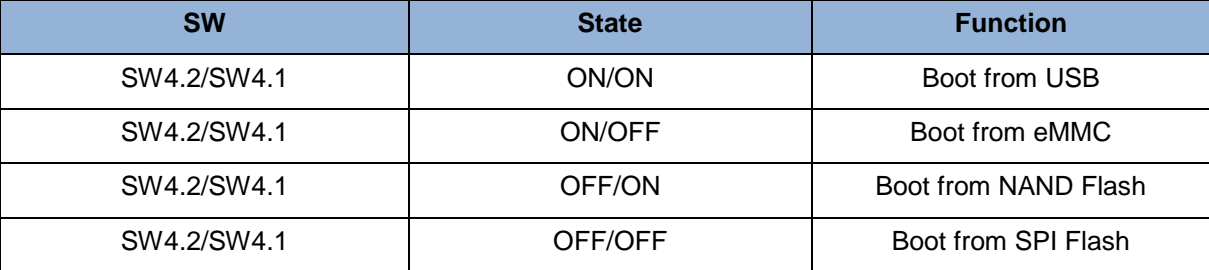

Table 2-10 Power on Setting (SW4) Function

<span id="page-16-1"></span>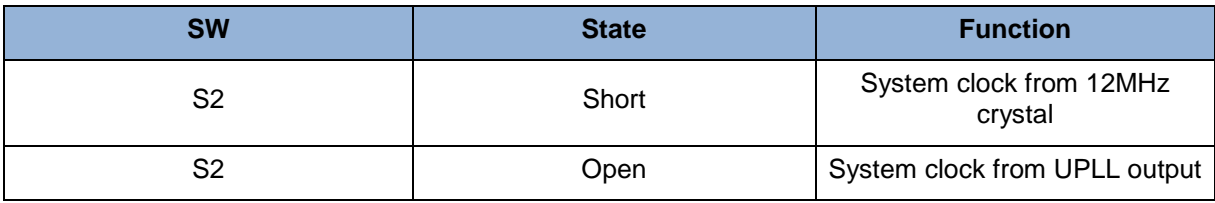

Table 2-11 Power on Setting (S2) Function

<span id="page-16-2"></span>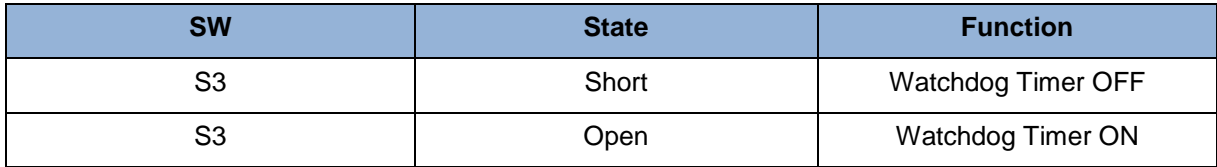

Table 2-12 Power on Setting (S3) Function

<span id="page-16-3"></span>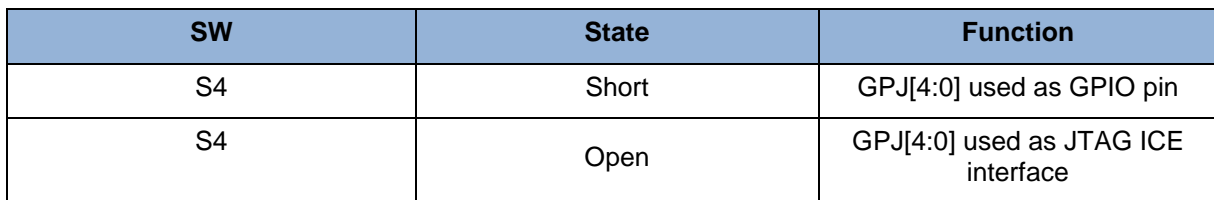

Table 2-13 Power on Setting (S4) Function

<span id="page-16-4"></span>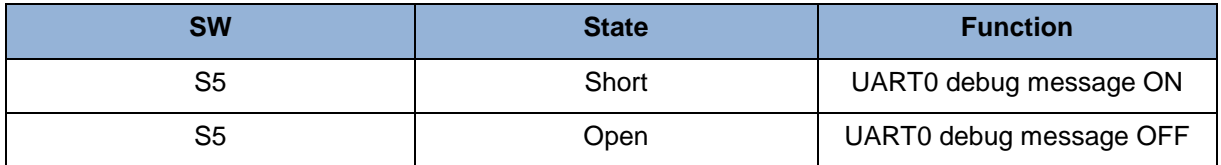

#### Table 2-14 Power on Setting (S5) Function

<span id="page-16-5"></span>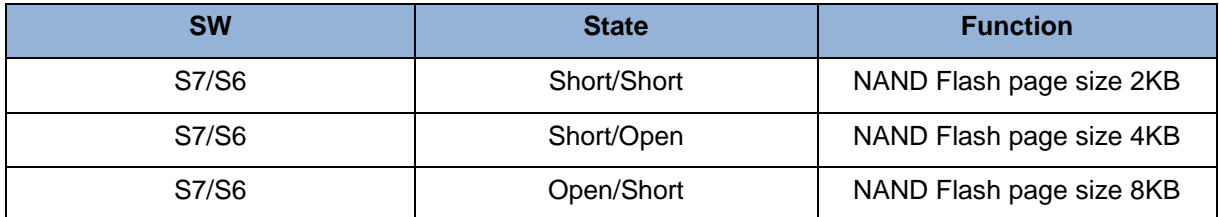

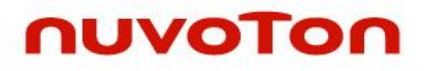

<span id="page-17-0"></span>

| <b>37/S6</b><br>ີ | Open/Open- | Ignore |
|-------------------|------------|--------|
|                   |            |        |

Table 2-15 Power on Setting (S7/S6) Function

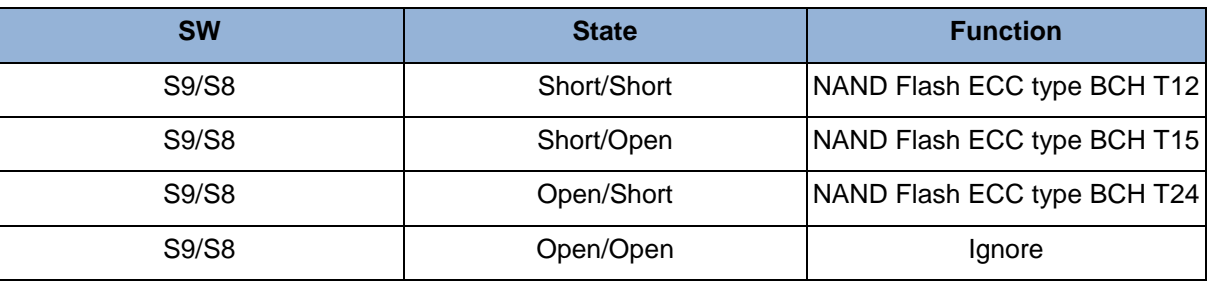

Table 2-16 Power on Setting (S9/S8) Function

- <span id="page-17-1"></span> CMOS Sensor connector (CON9, SW9~10)
	- SW9~10: 1-2 short for CAN\_0 function and connected to 2P terminal (CON11).
	- SW9~10: 2-3 short for CMOS sensor function and connected to CMOS sensor connector (CON9).

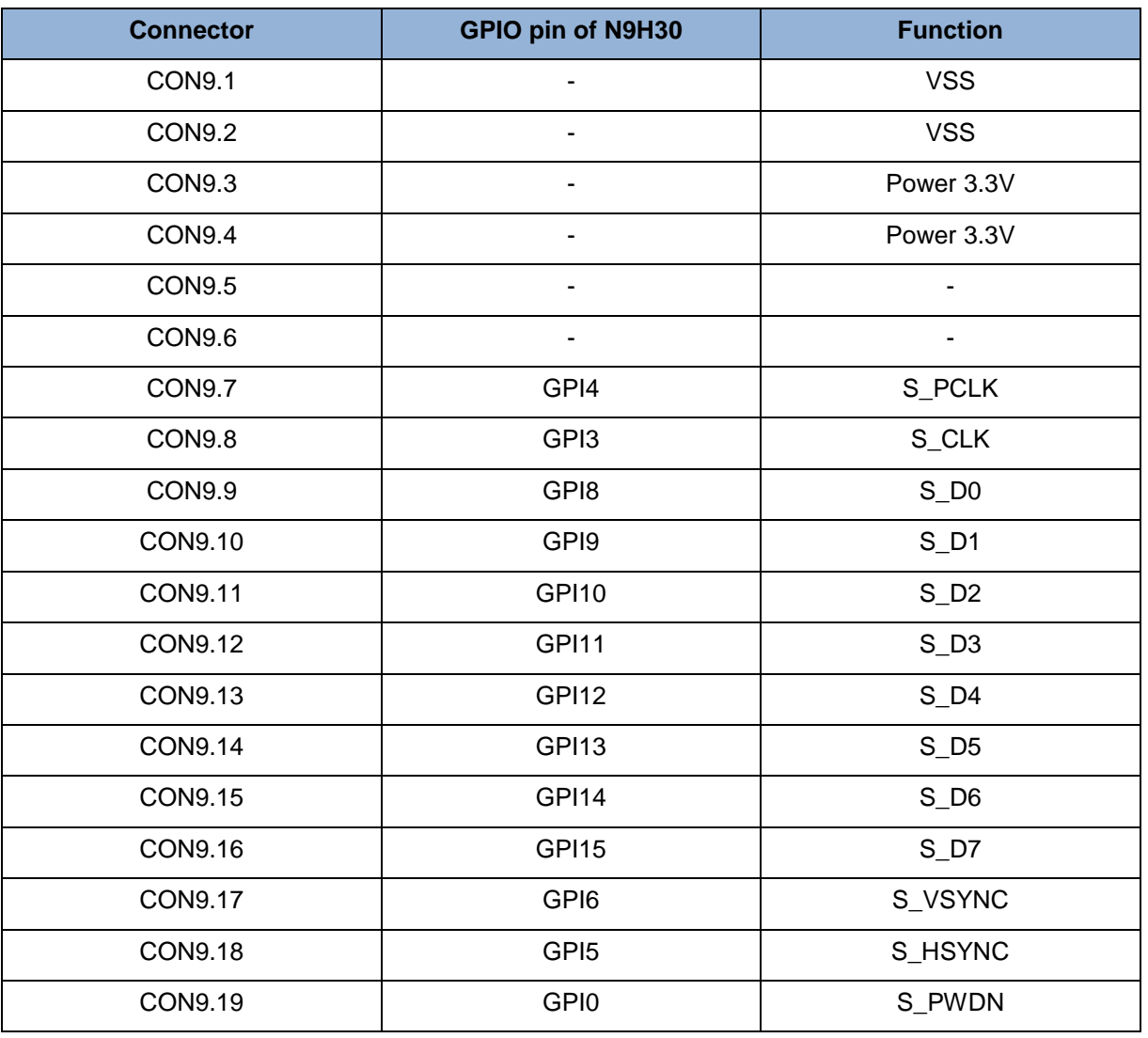

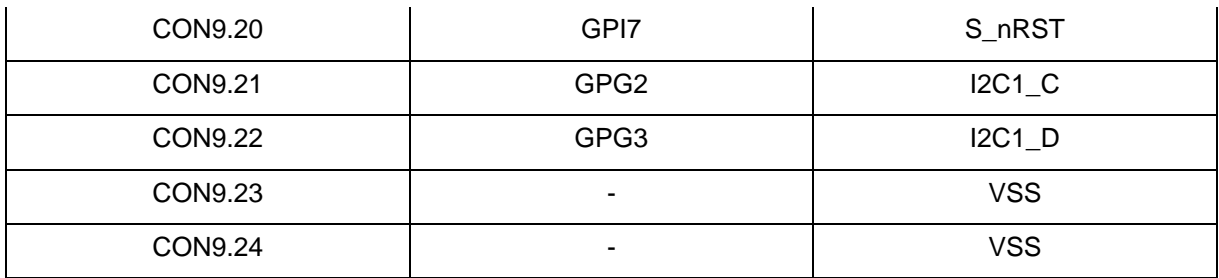

Table 2-17 CMOS Sensor Connector (CON9) Function

- <span id="page-18-0"></span>CAN 0 Selection (CON11, SW9~10):
	- SW9~10: 1-2 short for CAN\_0 function and connected to 2P terminal (CON11)
	- SW9~10: 2-3 short for CMOS sensor function and connected to CMOS sensor connector (CON9, CON10)

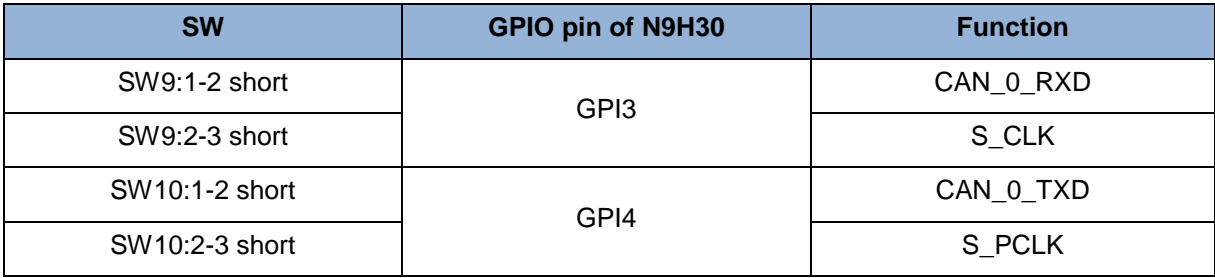

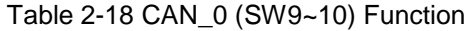

- <span id="page-18-1"></span> USB0 Device/HOST Micro-AB connector (CON14), where CON14 pin4 ID=1 is Device, ID=0 is HOST
- USB1 for USB HOST with Type-A connector (CON15)
- RJ45\_0 connector with LED indicator (CON12), RMII PHY with IP101GR (U14)
- RJ45\_1 connector with LED indicator (CON13), RMII PHY with IP101GR (U16)
- Micro-SD/TF card slot (CON3)
- SOC CPU: Nuvoton N9H30F61IEC (U5)
- Battery power for RTC 3.3V powered (BT1, J1), can detect voltage by ADC0
- RTC power has 3 sources:
	- Share with 3.3V I/O power
	- Battery socket for CR2032 (BT1)
	- External connector (J1)
- Board version 2.1

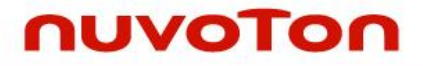

### <span id="page-19-0"></span>**2.3 NuDesign-TFT-LCD7** - **Front View**

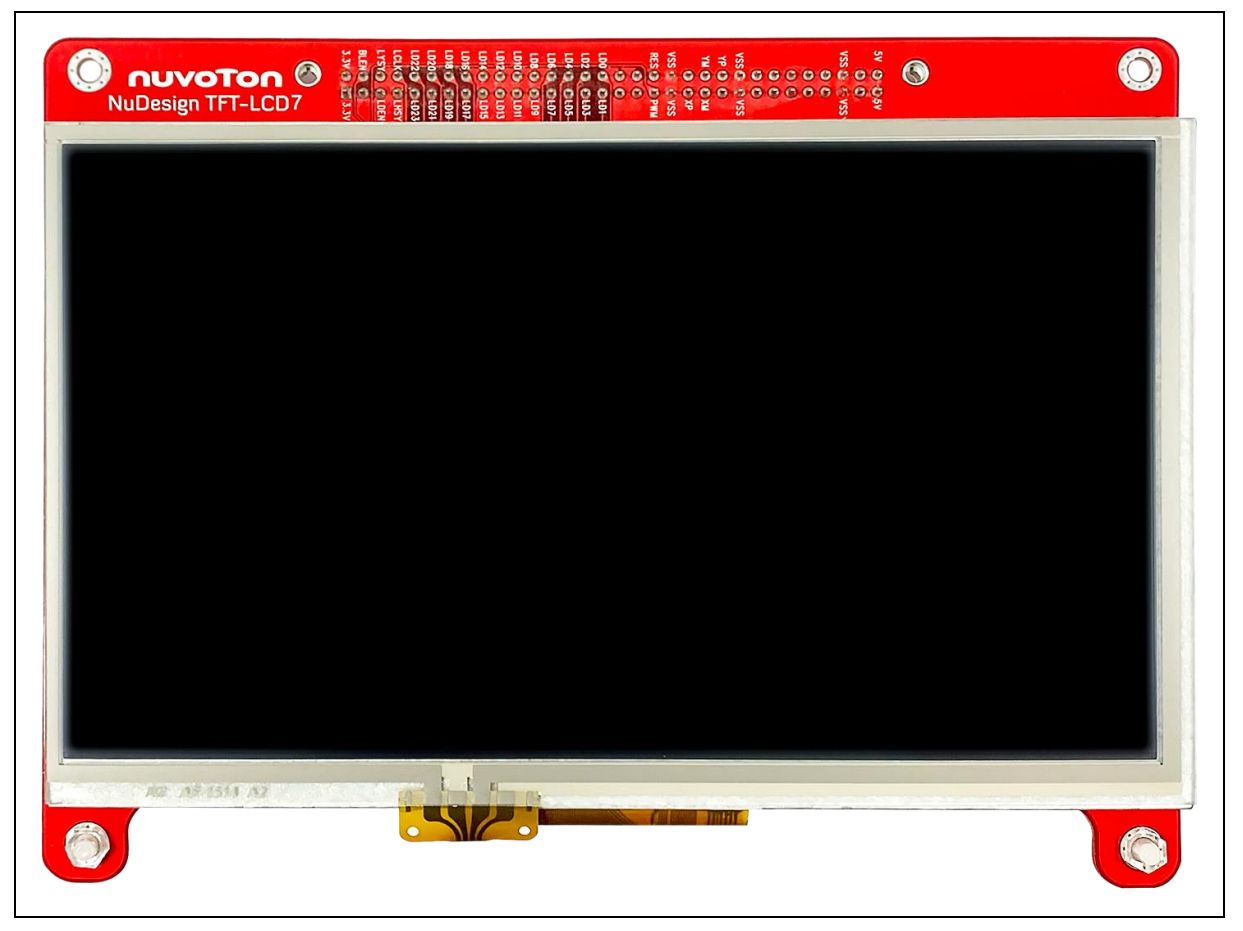

Figure 2-3 Front View of NuDesign-TFT-LCD7 Board

<span id="page-19-1"></span>[Figure 2-3](#page-19-1) shows the main components and connectors from the Front side of NuDesign-TFT-LCD7 board.

7" resolution 800x480 4-W resistive touch panel for 24-bits RGB888 interface

### <span id="page-20-0"></span>**2.4 NuDesign-TFT-LCD7** - **Rear View**

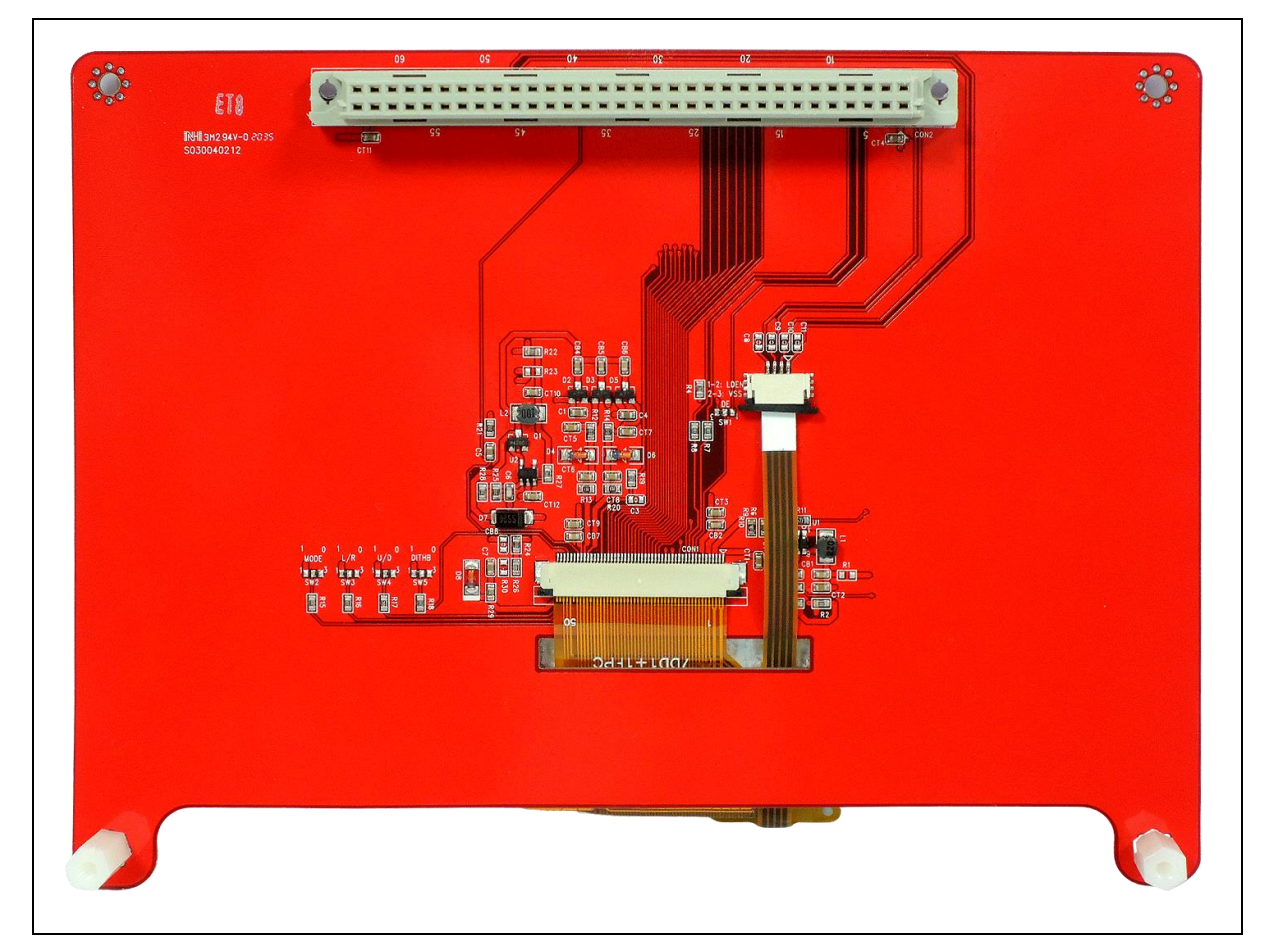

Figure 2-4 Rear View of NuDesign-TFT-LCD7 Board

<span id="page-20-1"></span>[Figure 2-4](#page-20-1) shows the main components and connectors from the rear side of NuDesign-TFT-LCD7 board.

NuMaker-N9H30 and NuDesign-TFT-LCD7 combination connector (CON1).

<span id="page-21-0"></span>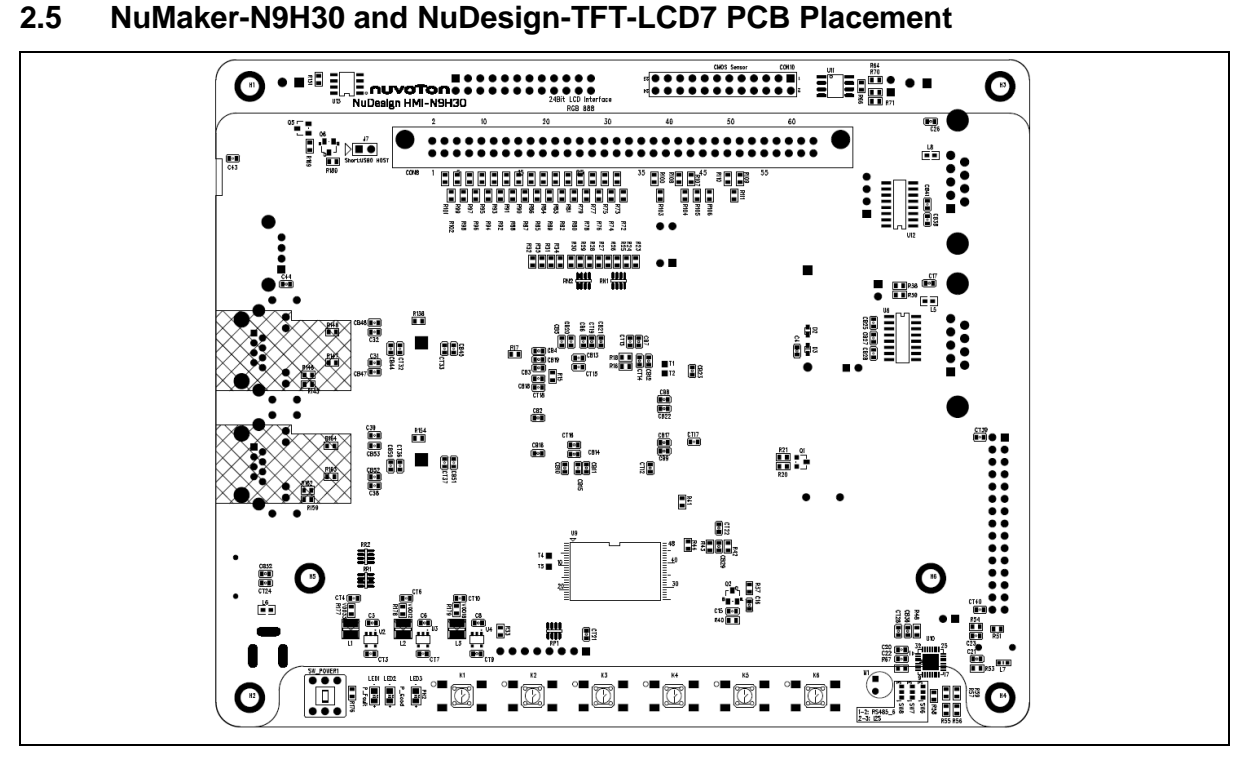

Figure 2-5 Front View of NuMaker-N9H30 PCB Placement

<span id="page-21-1"></span>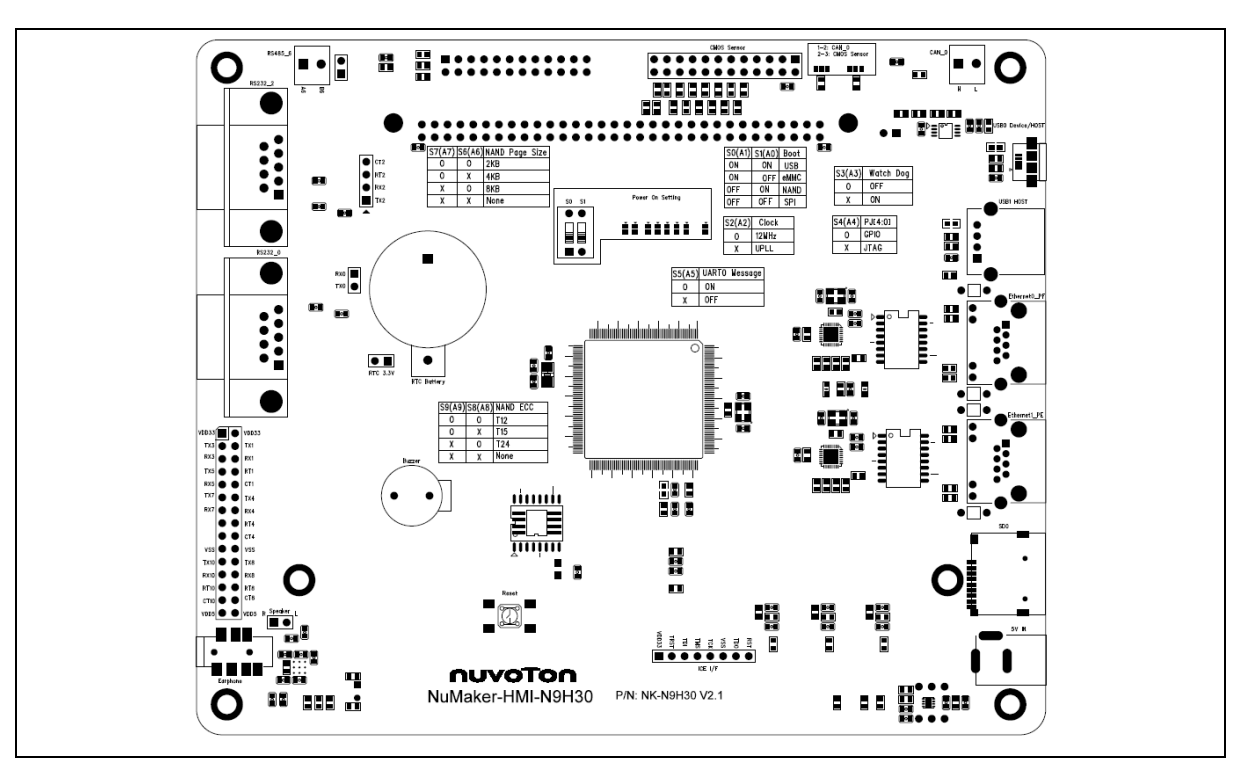

<span id="page-21-2"></span>Figure 2-6 Rear View of NuMaker-N9H30 PCB Placement

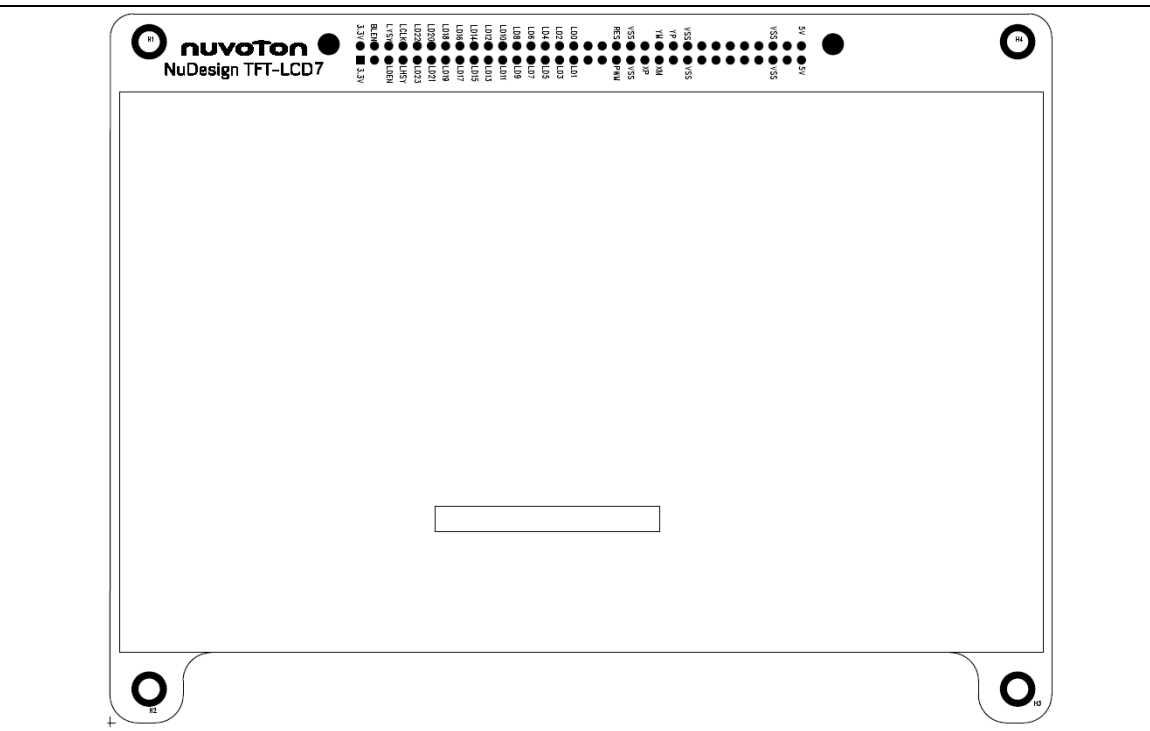

Figure 2-7 Front View of NuDesign-TFT-LCD7 PCB Placement

<span id="page-22-0"></span>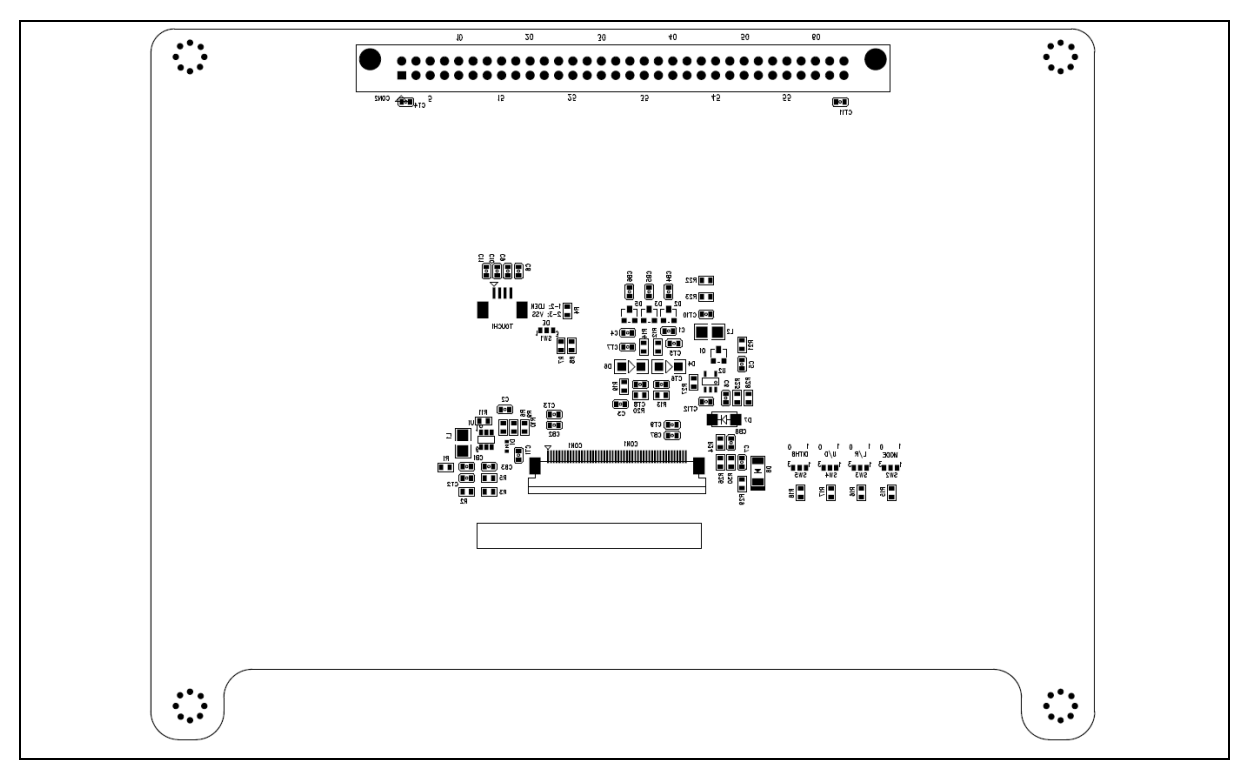

<span id="page-22-1"></span>Figure 2-8 Rear View of NuDesign-TFT-LCD7 PCB Placement

### <span id="page-23-0"></span>**3 NUMAKER-N9H30 AND NUDESIGN-TFT-LCD7 SCHEMATICS**

#### <span id="page-23-1"></span>**3.1 NuMaker-N9H30** - **GPIO List Circuit**

[Figure 3-1](#page-23-2) shows the N9H30F61IEC GPIO list circuit.

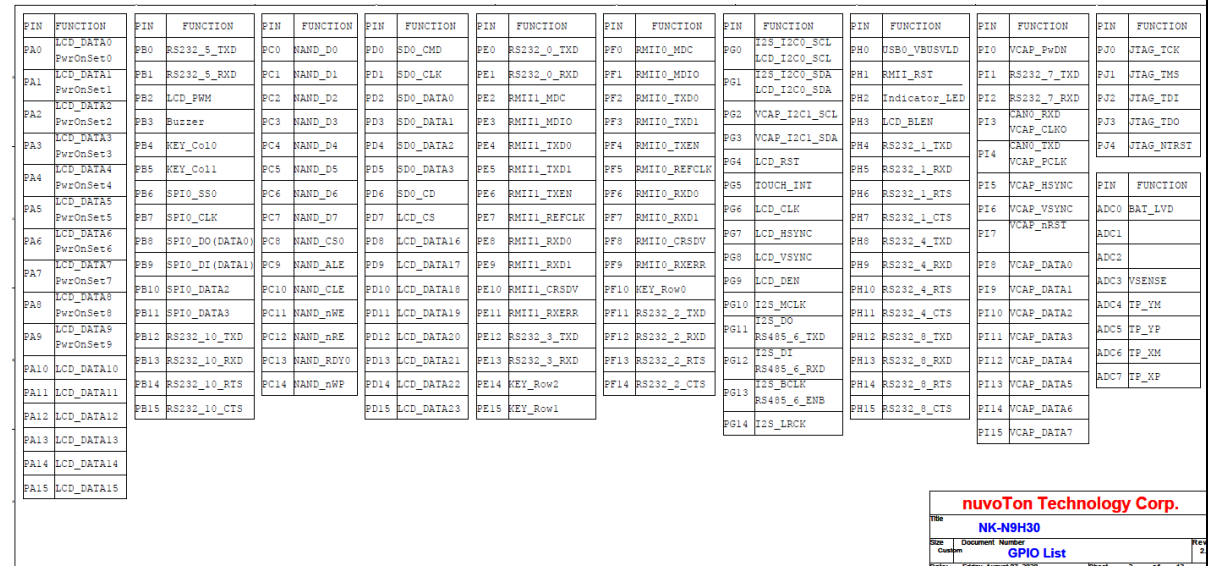

<span id="page-23-2"></span>Figure 3-1 GPIO List Circuit

#### <span id="page-24-0"></span>**3.2 NuMaker-N9H30** - **System Block Circuit**

[Figure 3-2](#page-24-1) shows the System Block Circuit.

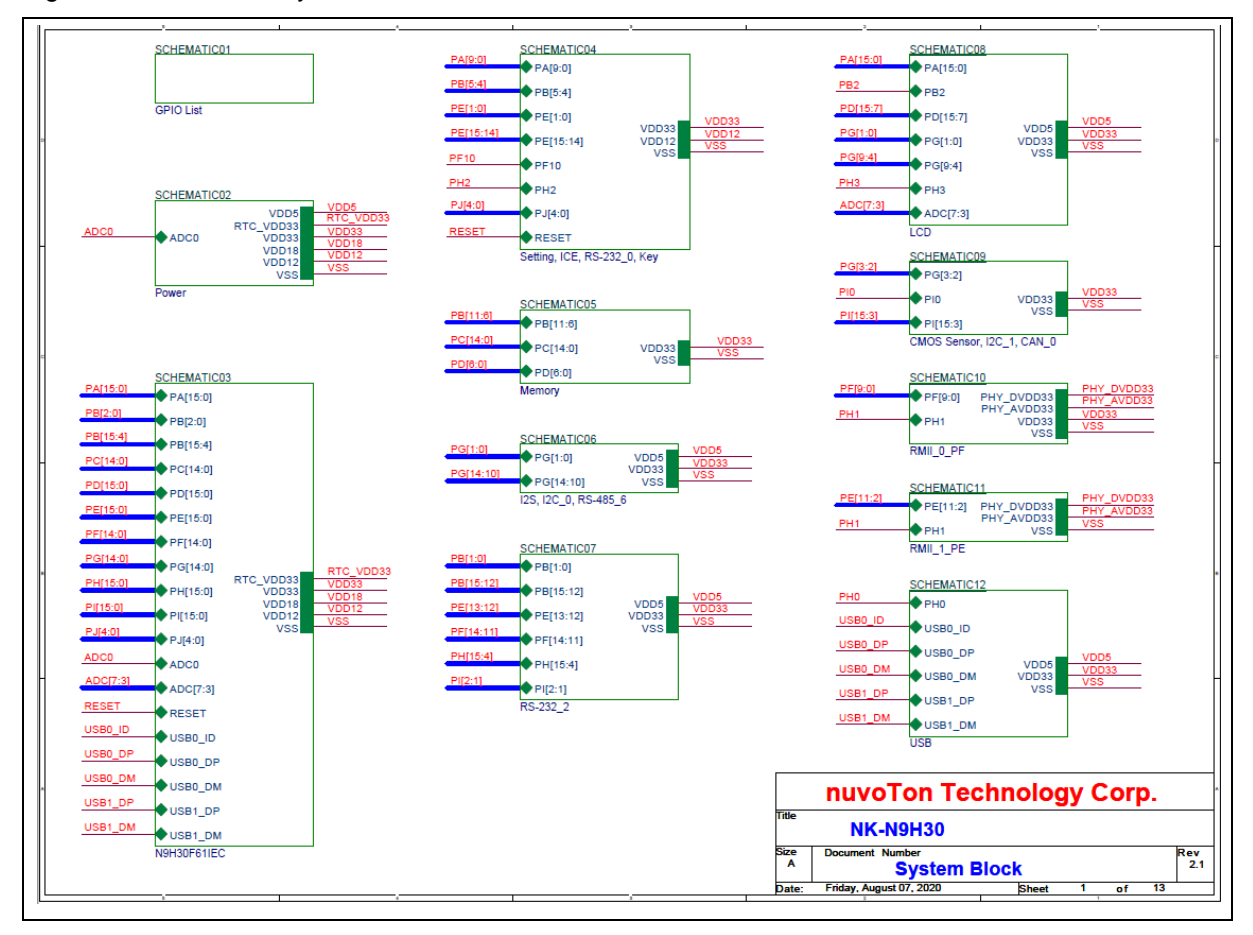

<span id="page-24-1"></span>Figure 3-2 System Block Circuit

#### <span id="page-25-0"></span>**3.3 NuMaker-N9H30** - **Power Circuit**

[Figure 3-3](#page-25-1) shows the Power Circuit.

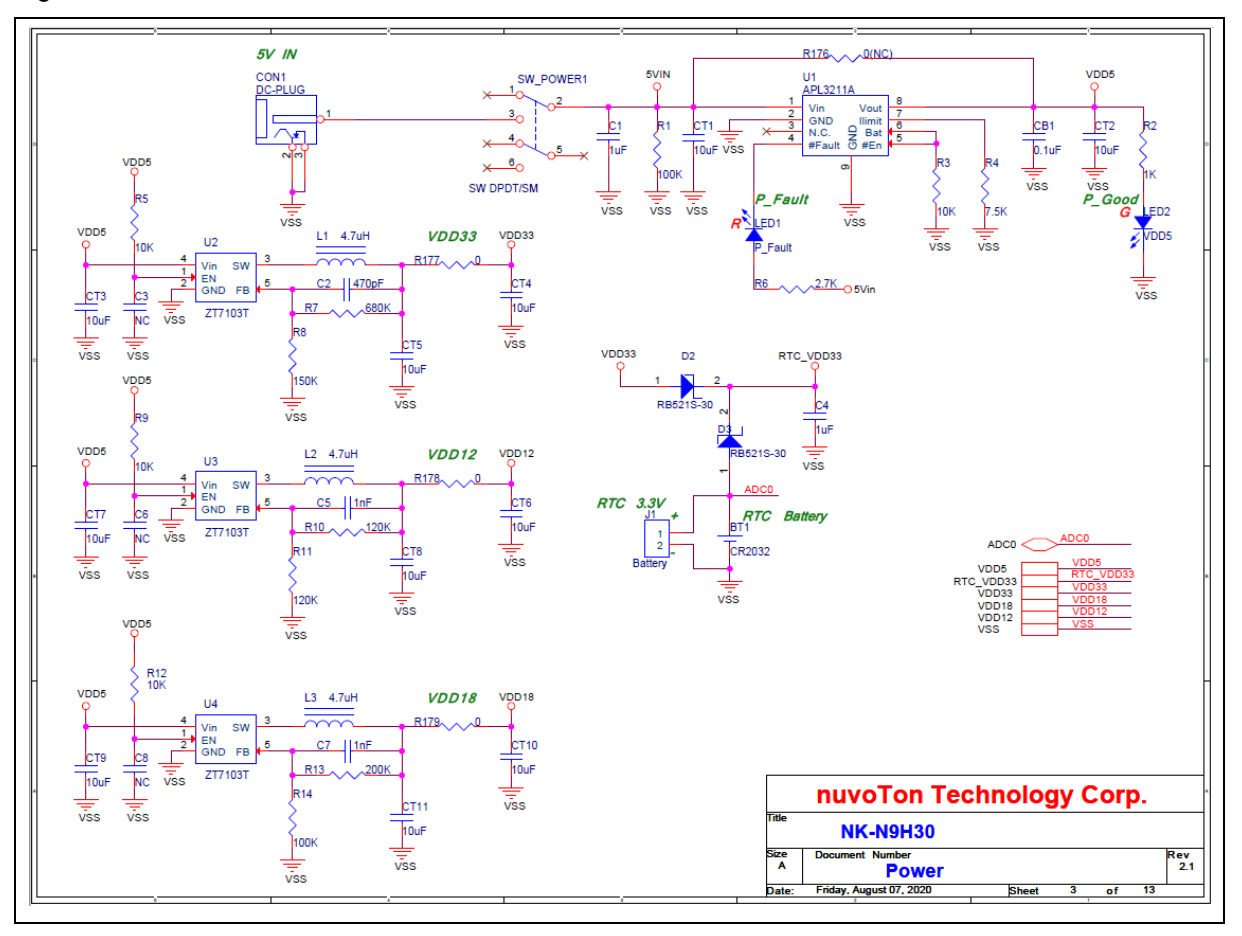

<span id="page-25-1"></span>Figure 3-3 Power Circuit

#### <span id="page-26-0"></span>**3.4 NuMaker-N9H30** - **N9H30F61IEC Circuit**

[Figure 3-4](#page-26-1) shows the N9H30F61IEC Circuit.

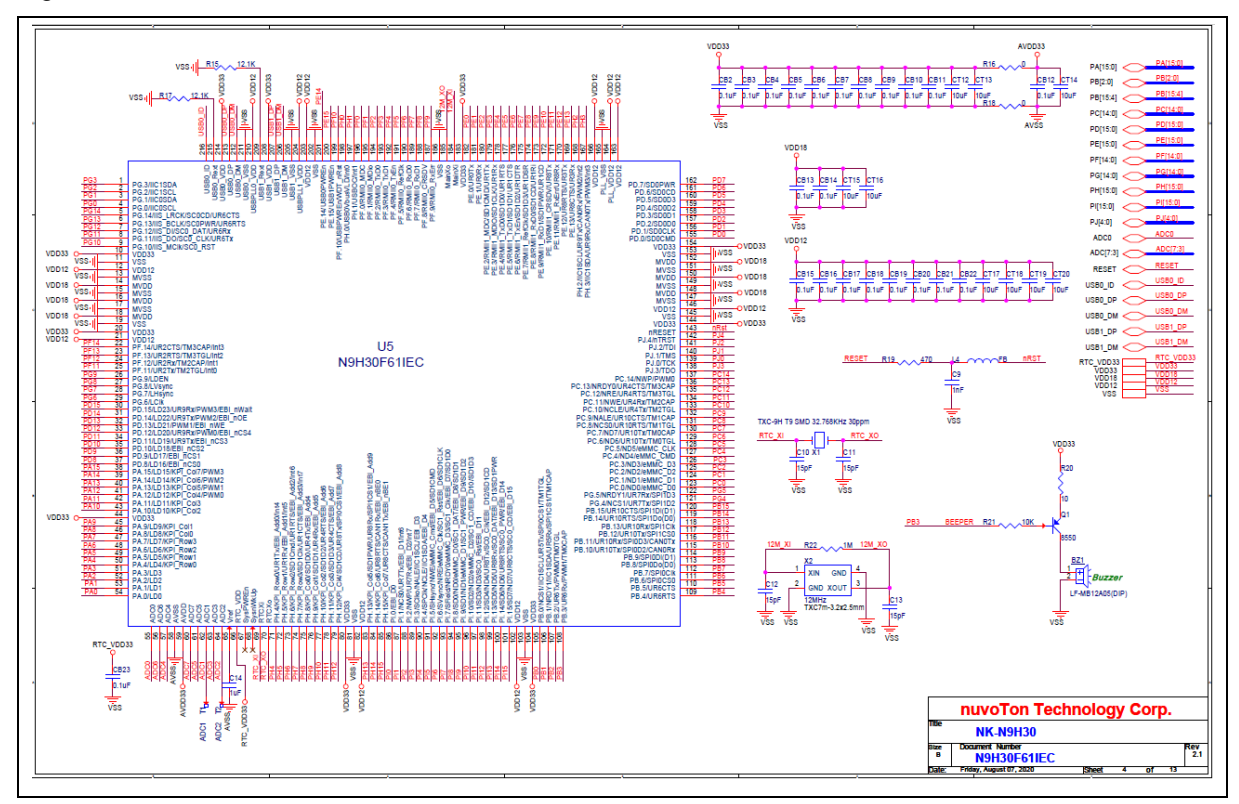

<span id="page-26-1"></span>Figure 3-4 N9H30F61IEC Circuit

### <span id="page-27-0"></span>**3.5 NuMaker-N9H30** - **Setting, ICE, RS-232\_0, Key Circuit**

[Figure 3-5](#page-27-1) shows the Setting, ICE, RS-232\_0, Key Circuit.

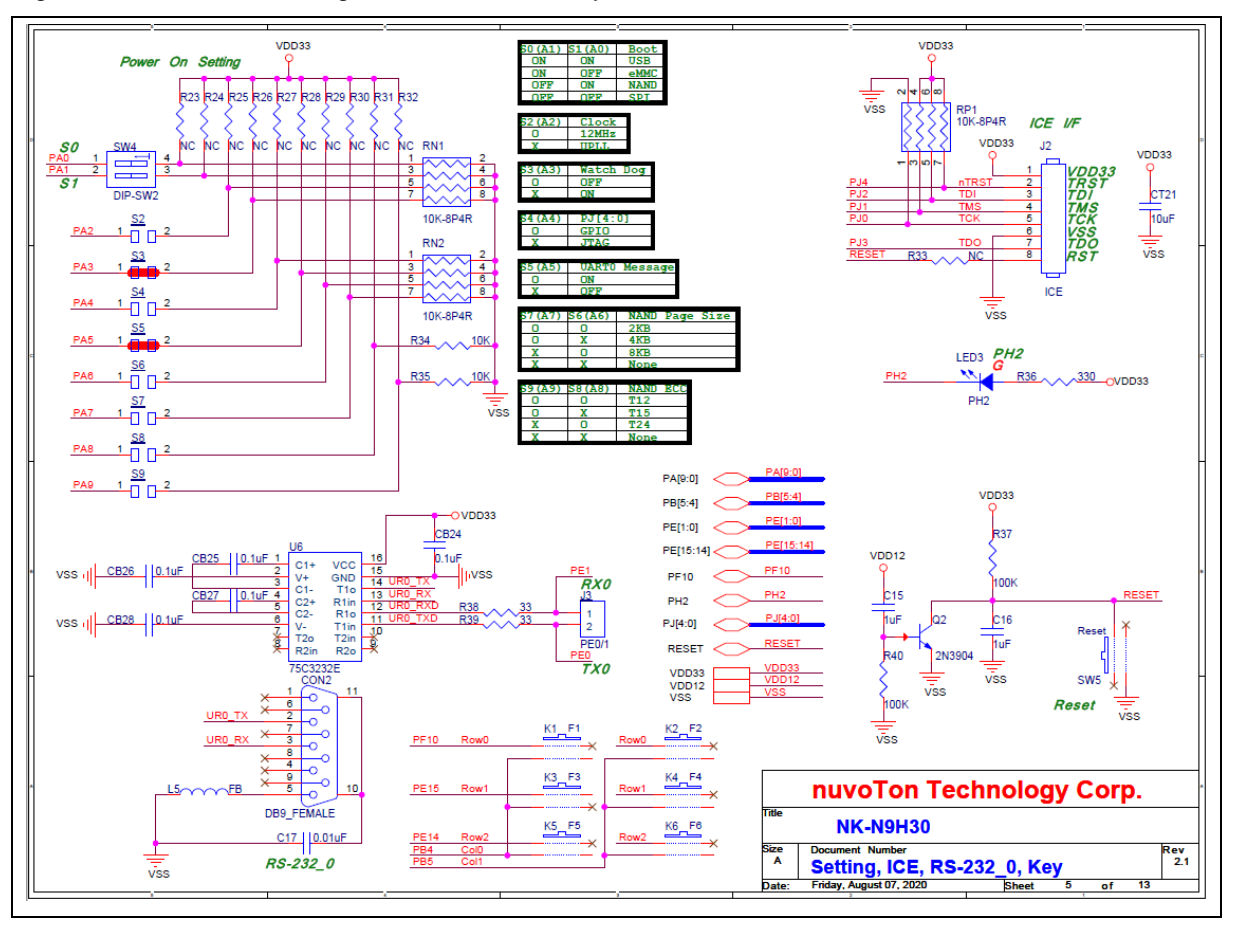

<span id="page-27-1"></span>Figure 3-5 Setting, ICE, RS-232\_0, Key Circuit

#### <span id="page-28-0"></span>**3.6 NuMaker-N9H30** - **Memory Circuit**

[Figure 3-6](#page-28-1) shows the Memory Circuit.

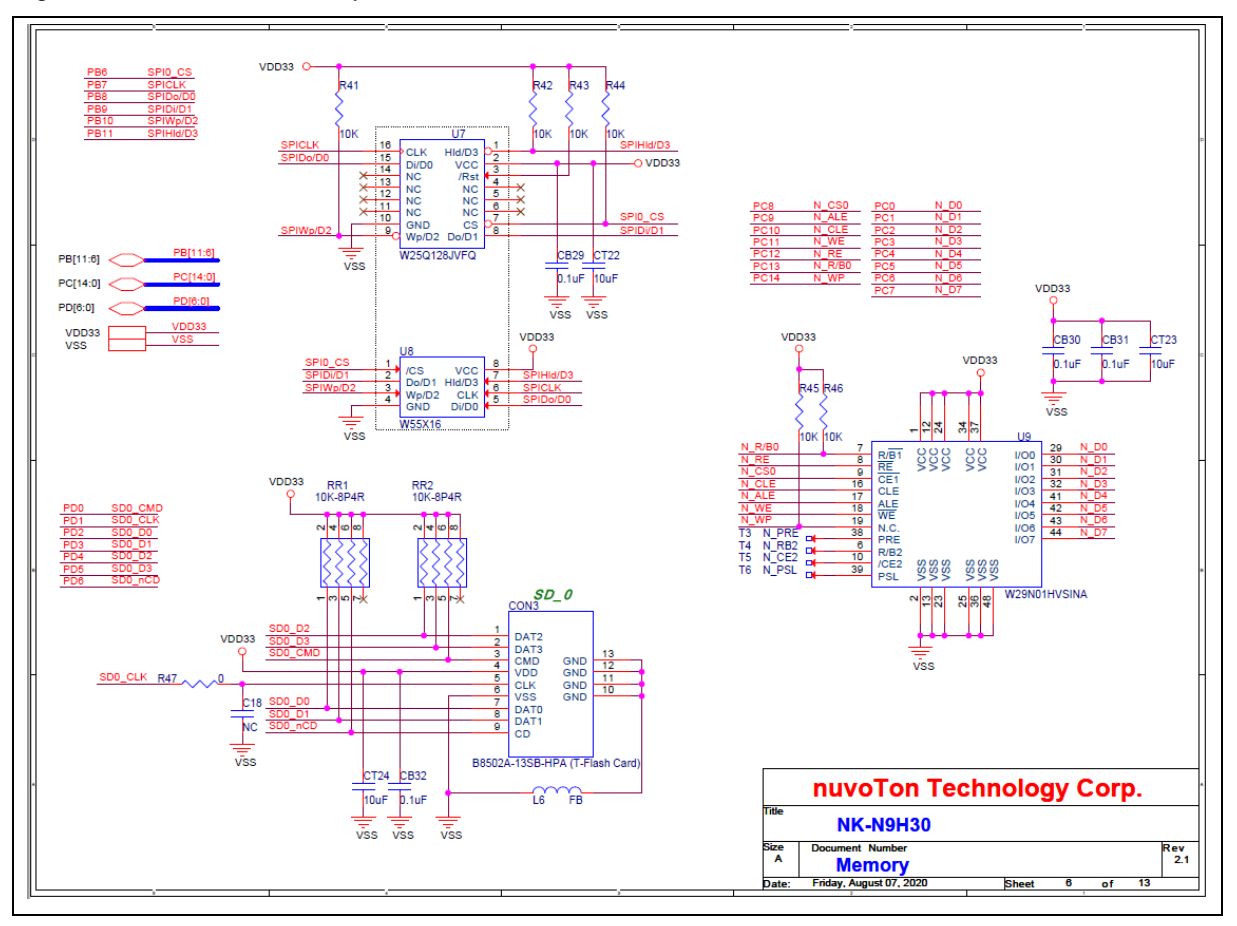

<span id="page-28-1"></span>Figure 3-6 Memory Circuit

### <span id="page-29-0"></span>**3.7 NuMaker-N9H30** - **I <sup>2</sup>S, I2C\_0, RS-485\_6 Circuit**

[Figure 3-7](#page-29-1) shows the I<sup>2</sup>S, I2C 0, RS-486 6 Circuit.

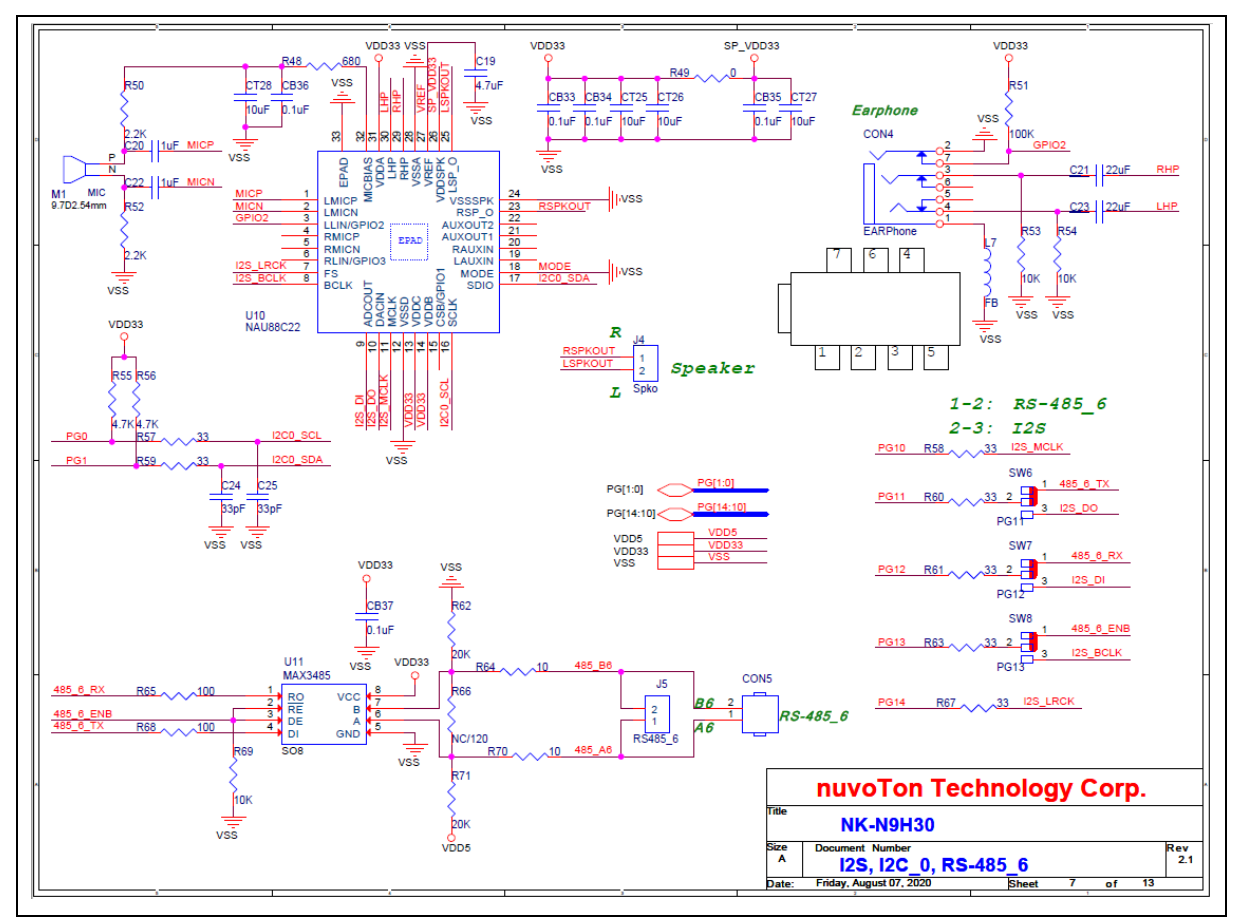

<span id="page-29-1"></span>Figure 3-7 I 2S, I2C\_0, RS-486\_6 Circuit

#### <span id="page-30-0"></span>**3.8 NuMaker-N9H30** - **RS-232\_2 Circuit**

[Figure 3-8](#page-30-1) shows the RS-232\_2 Circuit.

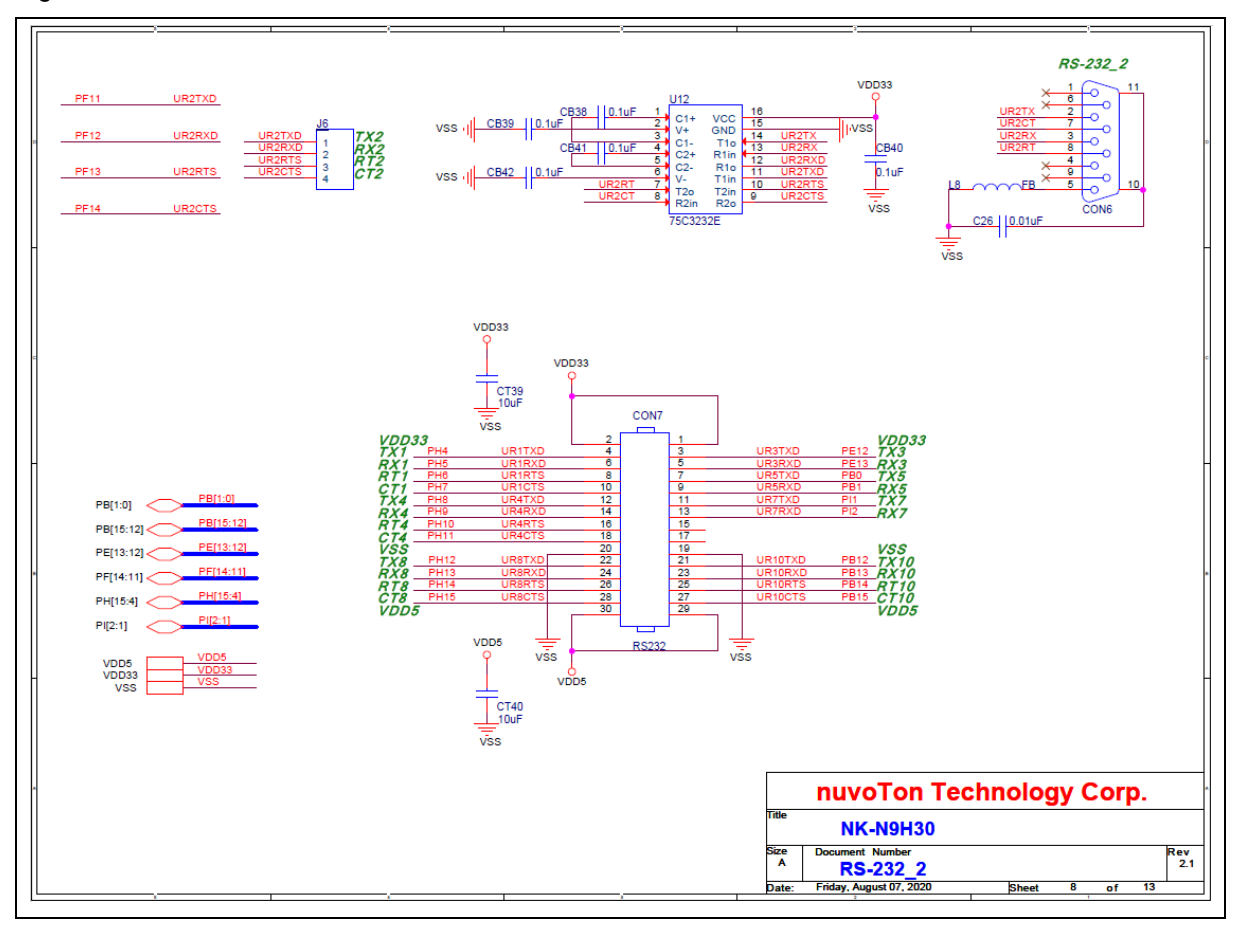

<span id="page-30-1"></span>Figure 3-8 RS-232\_2 Circuit

### <span id="page-31-0"></span>**3.9 NuMaker-N9H30** - **LCD Circuit**

[Figure 3-9](#page-31-1) shows the LCD Circuit.

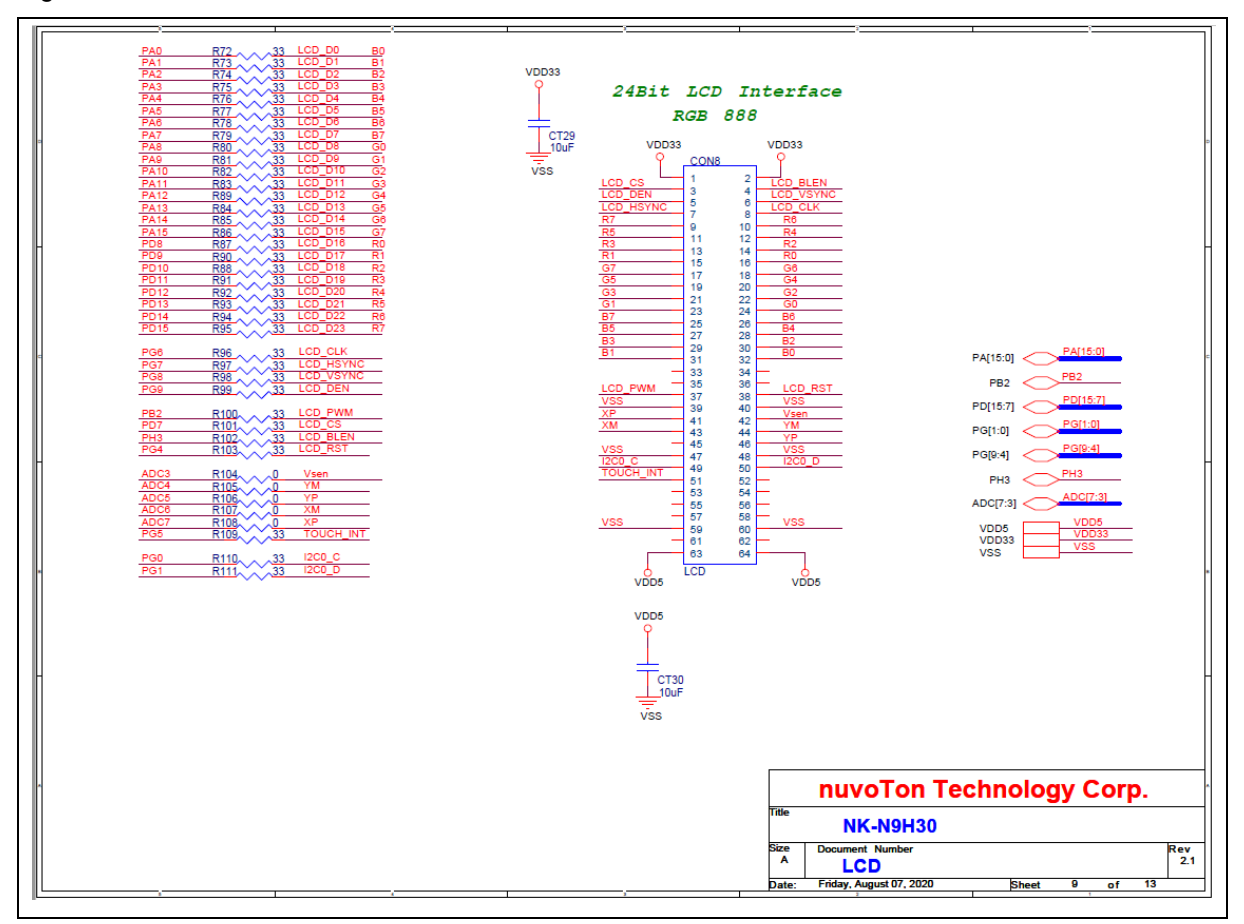

<span id="page-31-1"></span>Figure 3-9 LCD Circuit

### <span id="page-32-0"></span>**3.10 NuMaker-N9H30** - **CMOS Sensor, I2C\_1, CAN\_0 Circuit**

[Figure 3-10](#page-32-1) shows the CMOS Sensor, I2C\_1, CAN\_0 Circuit.

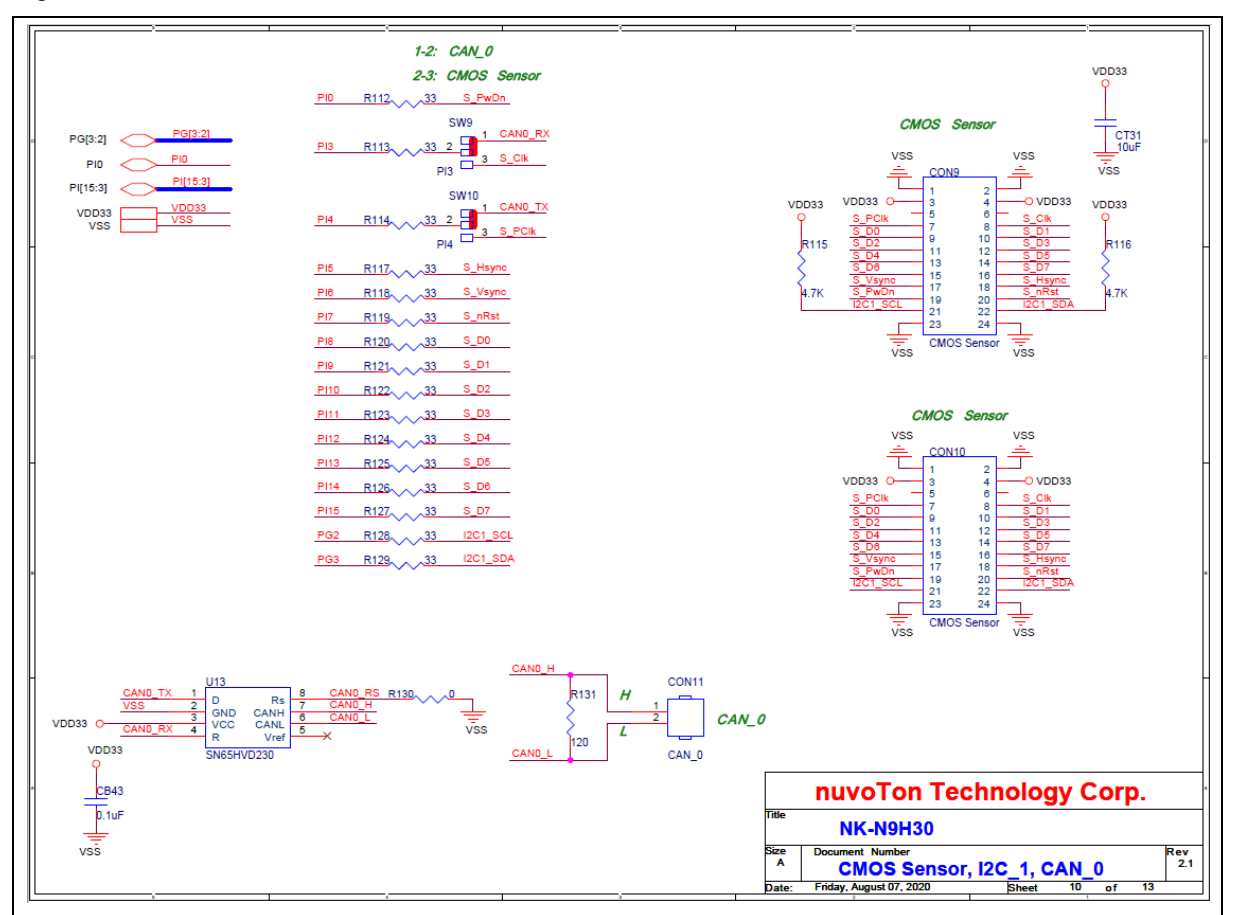

<span id="page-32-1"></span>Figure 3-10 CMOS Sensor, I2C\_1, CAN\_0 Circuit

#### <span id="page-33-0"></span>**3.11 NuMaker-N9H30** - **RMII\_0\_PF Circuit**

[Figure 3-11](#page-33-1) shows the RMII\_0\_RF Circuit.

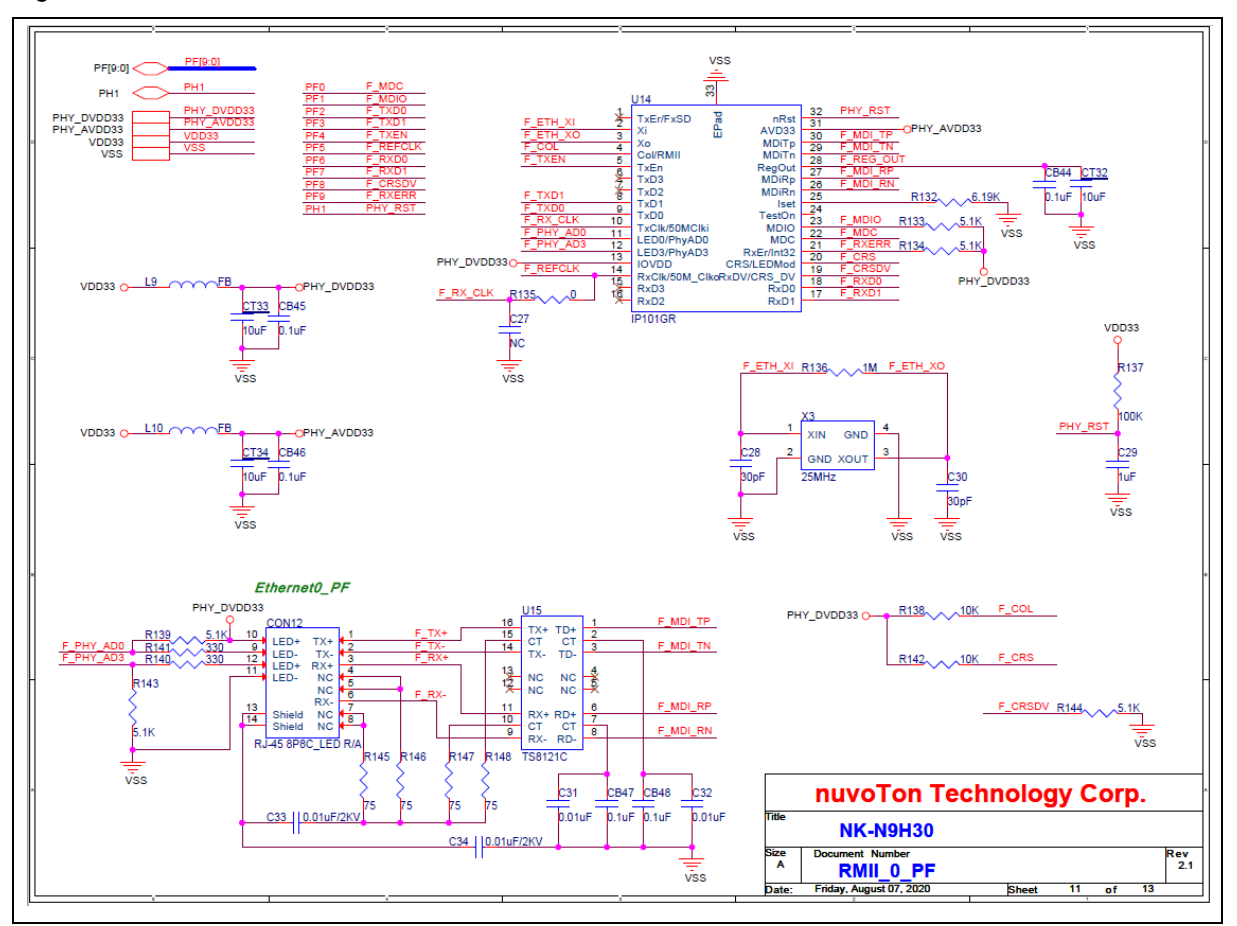

<span id="page-33-1"></span>Figure 3-11 RMII\_0\_PF Circuit

#### <span id="page-34-0"></span>**3.12 NuMaker-N9H30** - **RMII\_1\_PE Circuit**

[Figure 3-12](#page-34-1) shows the RMII\_1\_PE Circuit.

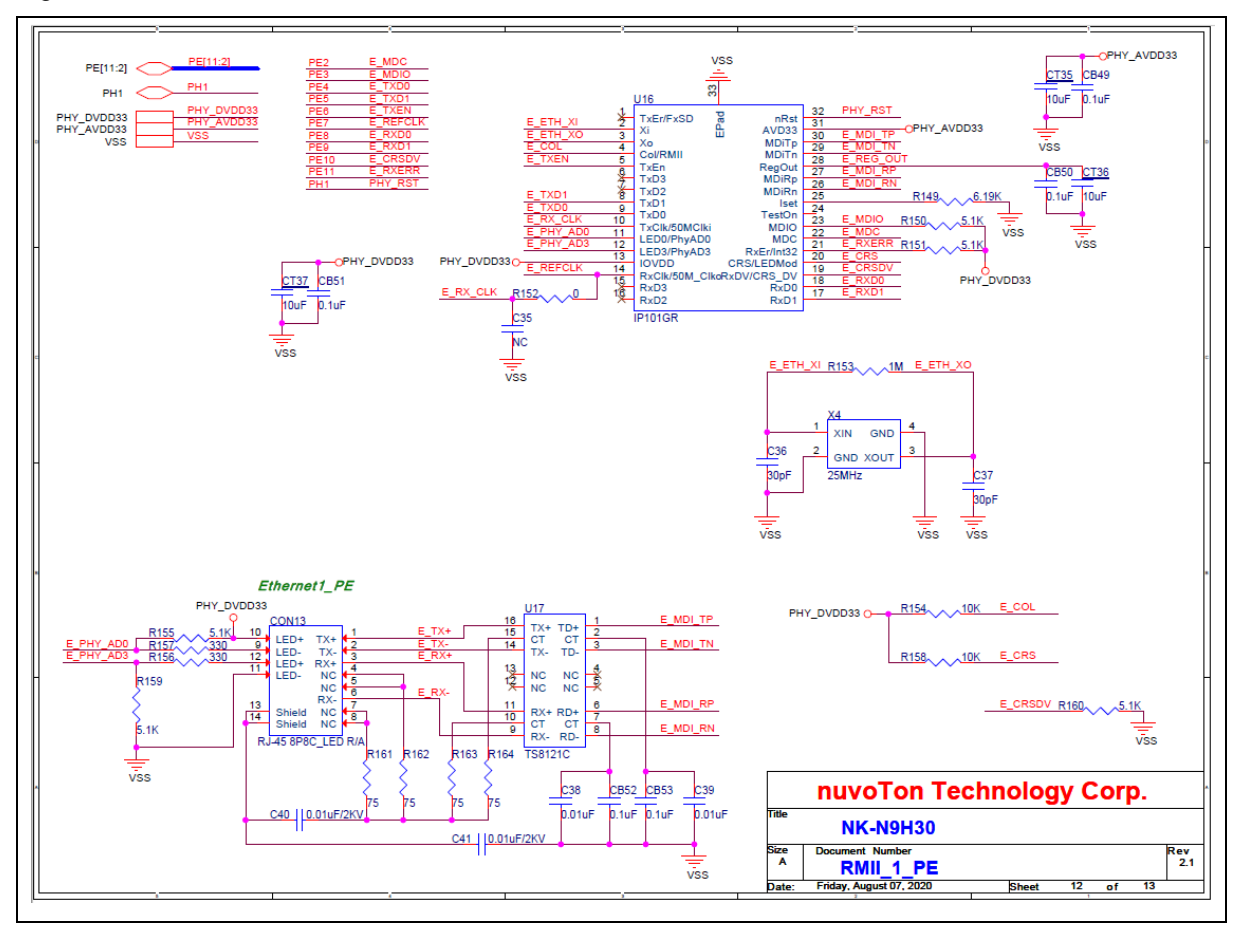

<span id="page-34-1"></span>Figure 3-12 RMII\_1\_PE Circuit

#### <span id="page-35-0"></span>**3.13 NuMaker-N9H30** - **USB Circuit**

[Figure 3-13](#page-35-1) shows the USB Circuit.

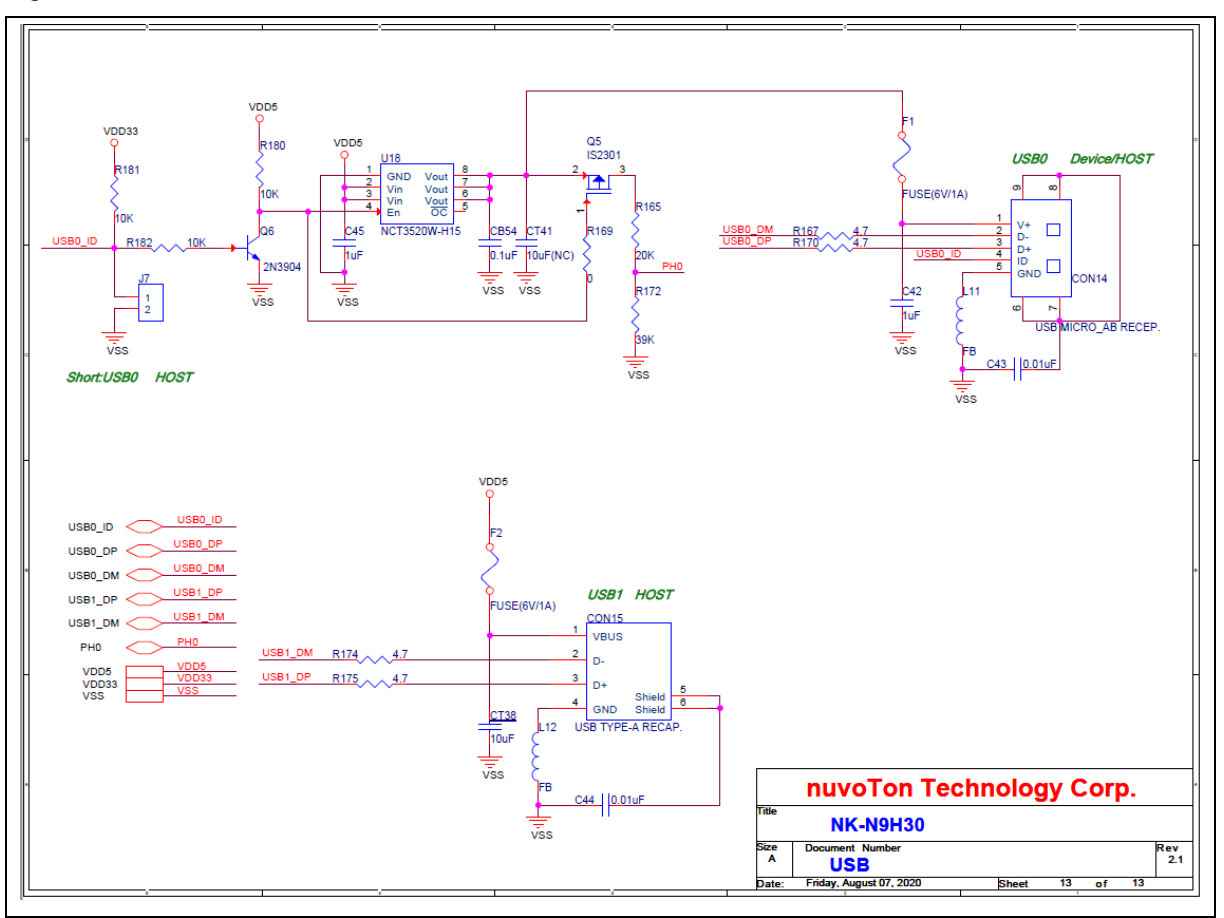

<span id="page-35-1"></span>Figure 3-13 USB Circuit

### <span id="page-36-0"></span>**3.14 NuDesign-TFT-LCD7** - **TFT-LCD7 Circuit**

[Figure 3-14](#page-36-1) shows the TFT-LCD7 Circuit.

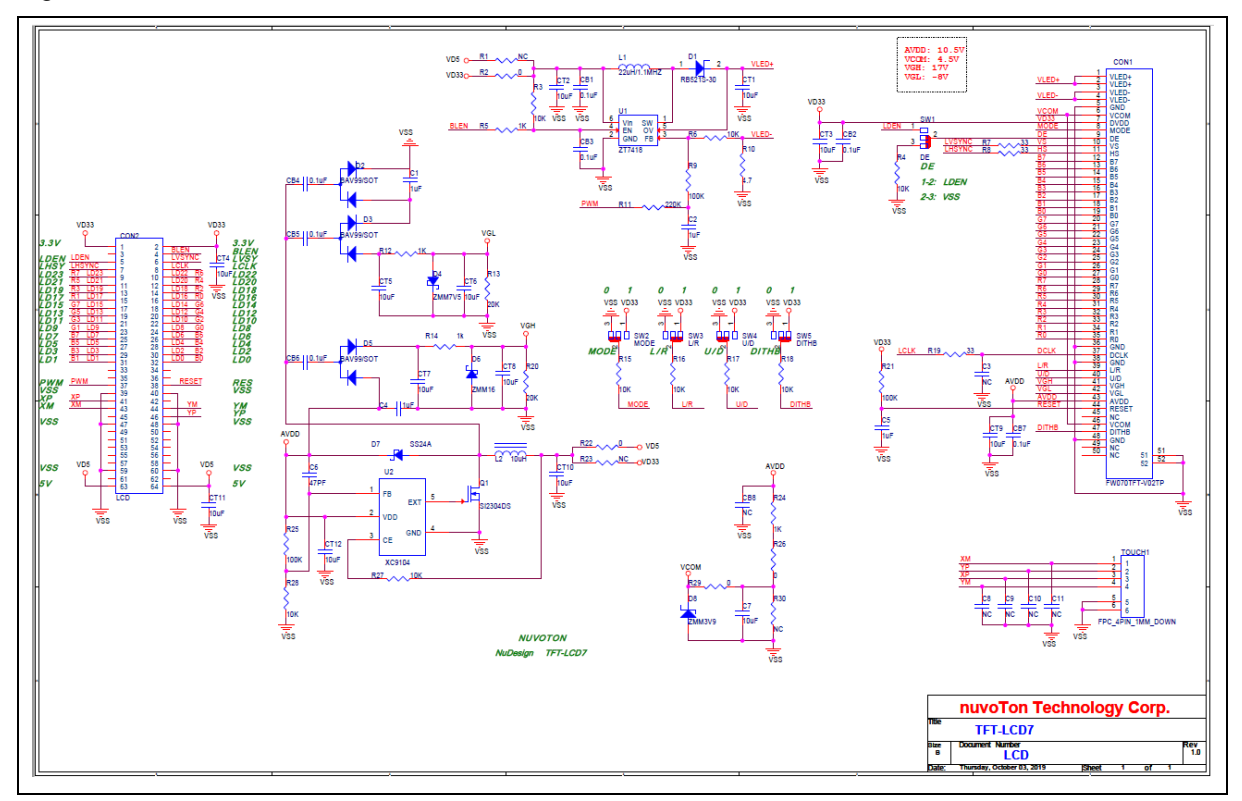

<span id="page-36-1"></span>Figure 3-14 TFT-LCD7 Circuit

### <span id="page-37-0"></span>**4 REVISION HISTORY**

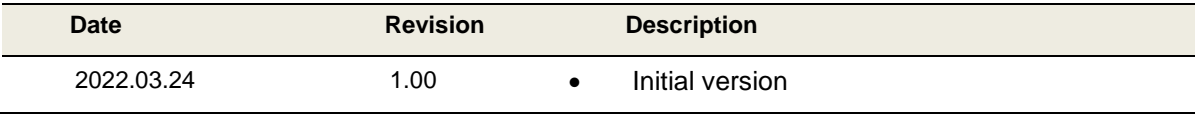

### **Important Notice**

**Nuvoton Products are neither intended nor warranted for usage in systems or equipment, any malfunction or failure of which may cause loss of human life, bodily injury or severe property damage. Such applications are deemed, "Insecure Usage".** 

**Insecure usage includes, but is not limited to: equipment for surgical implementation, atomic energy control instruments, airplane or spaceship instruments, the control or operation of dynamic, brake or safety systems designed for vehicular use, traffic signal instruments, all types of safety devices, and other applications intended to support or sustain life.** 

**All Insecure Usage shall be made at customer's risk, and in the event that third parties lay claims to Nuvoton as a result of customer's Insecure Usage, customer shall indemnify the damages and liabilities thus incurred by Nuvoton.**

Please note that all data and specifications are subject to change without notice. All the trademarks of products and companies mentioned in this datasheet belong to their respective owners.